# <span id="page-0-0"></span>**Servisní příručka Dell Precision™ Mobile Workstation M4500**

[Práce s počítač](file:///C:/data/systems/wsm4500/cz/SM/work.htm)em [Demontáž a montáž](file:///C:/data/systems/wsm4500/cz/SM/parts.htm) součástí [Technické údaje](file:///C:/data/systems/wsm4500/cz/SM/specs.htm) [Diagnostika](file:///C:/data/systems/wsm4500/cz/SM/diags.htm) [Nastavení systému](file:///C:/data/systems/wsm4500/cz/SM/bios.htm)

### **Poznámky, upozornění a varování**

**POZNÁMKA:** POZNÁMKA označuje důležité informace, které umožňují lepší využití počítače.

**UPOZORNĚNÍ: UPOZORNĚNÍ označuje potenciální poškození hardwaru nebo ztrátu dat, pokud není postupováno dle návodu.** 

**VAROVÁNÍ: VAROVÁNÍ označuje potenciální poškození majetku, zranění osoby nebo smrt.** 

Pokud jste zakoupili počítač Dell™ řady n, odkazy na operační systémy Microsoft® Windows® nacházející se v tomto dokumentu nejsou platné.

#### **Informace v tomto dokumentu se mohou bez předchozího upozornění změnit. © 2010 Dell Inc. Všechna práva vyhrazena.**

Jakákoli reprodukce těchto materiálů bez písemného povolení společnosti Dell Inc. je přísně zakázána.

Ochranné známky použité v tomto textu: *Dell,* logo DELL, La*iliude ON, Precision* a Wi-Fi Catcher jsou ochranné známky společnosti Dell Inc.; *Intel, SpeedStep, TurboBoost* a Core jsou<br>buď ochranné známky nebo registrovan

V tomto dokumentu mohou být použily další ochranné známky a obchodní názvy s odkazem na společnosti, které si na tyto známky a názvy činí nárok, nebo na jejich produkty.<br>Společnost Dell Inc. si nečiní nárok na jiné ochrann

**červen 2010 Rev. A00**

# <span id="page-1-0"></span>**Přístupový panel**

**Servisní příručka Dell Precision™ Mobile Workstation M4500**

VAROVANI: Před manipulací uvnitř počítače si přečtěte bezpečnostní informace dodané s počítačem. Další informace o vhodných bezpečných<br>postupech naleznete na webové stránce Shoda s předpisovými požadavky na adrese www.dell

# **Demontáž přístupového panelu**

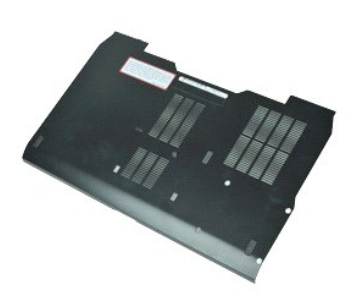

**POZNÁMKA:** Chcete-li zobrazit následující ilustrace, může být nutné nainstalovat program Adobe™ Flash Player™ z webu **Adobe.com**.

- 
- 1. Postupujte podle pokyn**ů v části** <u>P[řed manipulací uvnitř](file:///C:/data/systems/wsm4500/cz/SM/work.htm#before) počítače</u>.<br>2. Povolte <mark>šroub, kterým je přístupový panel při</mark>pevn**ěn k základně** počítače.
- 3. Posuňte přístupový panel směrem k přední části počítače.
- 4. Zvedněte přístupový panel nahoru a vyjměte jej z počítače.

# **Instalace přístupového panelu**

Chcete-li nainstalovat přístupový panel, proveďte předchozí kroky v opačném pořadí.

#### <span id="page-2-0"></span>**Baterie**

**Servisní příručka Dell Precision™ Mobile Workstation M4500**

VAROVANI: Před manipulací uvnitř počítače si přečtěte bezpečnostní informace dodané s počítačem. Další informace o vhodných bezpečných<br>postupech naleznete na webové stránce Shoda s předpisovými požadavky na adrese www.dell

### **Demontáž baterie**

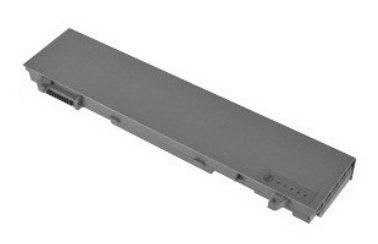

**POZNÁMKA:** Chcete-li zobrazit obrázky níže, bude možná zapotřebí nainstalovat program Adobe™ Flash Player™ z webu **Adobe.com**.

- 1. Postupujte podle pokyn**ů v část**i <u>P[řed manipulací uvnitř](file:///C:/data/systems/wsm4500/cz/SM/work.htm#before) počítače</u>.<br>2. Přesuňte uvolň**ovací západky baterie do odemčené polohy.**
- 
- 3. Vysuňte baterii z počítače.

# **Montáž baterie**

Chcete-li namontovat baterii, proveďte předchozí kroky v opačném pořadí.

### <span id="page-3-0"></span>**Spodní část šasi**

**Servisní příručka Dell Precision™ Mobile Workstation M4500**

VAROVANI: Před manipulací uvnitř počítače si přečtěte bezpečnostní informace dodané s počítačem. Další informace o vhodných bezpečných<br>postupech naleznete na webové stránce Shoda s předpisovými požadavky na adrese www.dell

# **Odstranění dolní části šasi**

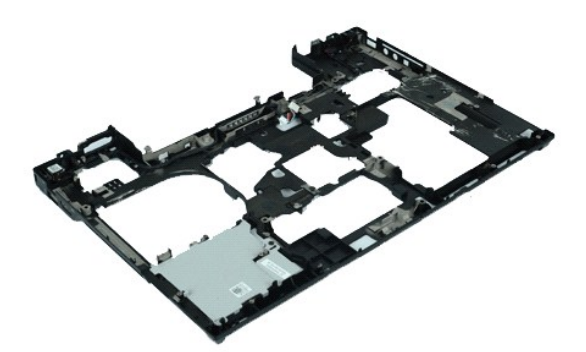

**POZNÁMKA:** Chcete-li zobrazit následující ilustrace, může být nutné nainstalovat program Adobe™ Flash Player™ z webu **Adobe.com**.

- 1. Postupujte podle pokynů v části <u>P[řed manipulací uvnitř](file:///C:/data/systems/wsm4500/cz/SM/work.htm#before) počítače</u>.<br>2. Vyjměte <u>[baterii](file:///C:/data/systems/wsm4500/cz/SM/Battery.htm)</u>.<br>3. Vyjměte <u>p[řístupový panel](file:///C:/data/systems/wsm4500/cz/SM/APanel.htm)</u>.<br>4. Vyjměte <u>[kartu SIM](file:///C:/data/systems/wsm4500/cz/SM/simcard.htm)</u>.
- 
- 
- 
- 5. Vyjměte <u>optickou jednotku</u>.<br>6. Vyjměte <u>[klávesnici](file:///C:/data/systems/wsm4500/cz/SM/Keyboard.htm)</u>.<br>7. Vyjměte <u>[knoflíkovou baterii](file:///C:/data/systems/wsm4500/cz/SM/coincell.htm)</u>.<br>8. Vyjměte <u>[krytky závě](file:///C:/data/systems/wsm4500/cz/SM/lcdhinge.htm)sů</u>.
- 
- 
- 
- 9. Vyjměte <u>[sestavu displeje](file:///C:/data/systems/wsm4500/cz/SM/lcdassm.htm)</u>.<br>10. Vyjměte <u>[pevný disk](file:///C:/data/systems/wsm4500/cz/SM/hdd.htm).</u><br>11. Vyjměte <u>[kartu Latitude ON™](file:///C:/data/systems/wsm4500/cz/SM/laton.htm).</u><br>12. Vyjměte <u>kartu sítě [WWAN \(Wireless Wide Area Network\).](file:///C:/data/systems/wsm4500/cz/SM/wwan.htm)</u><br>13. Vyjměte <u>kartu sítě WLAN (Wireless Local Area Network)</u>
- 
- 15. Vyjměte <u>[procesor](file:///C:/data/systems/wsm4500/cz/SM/proc.htm)</u>.<br>16. Vyjměte <u>[sestavu op](file:///C:/data/systems/wsm4500/cz/SM/palmrest.htm)ěrky rukou</u>.
- 
- 17. Vyjměte <u>[kartu s bezdrátovou technologií Bluetooth®](file:///C:/data/systems/wsm4500/cz/SM/bluetoth.htm)</u>.<br>18. Vyjměte <u>panel karty ExpressCard</u>.
- 
- 19. Vyjměte <u>[panel karty SD](file:///C:/data/systems/wsm4500/cz/SM/sdboard.htm)</u>.<br>20. Vyjměte <u>kartu s porty I/O</u>.

### **Montáž dolní části šasi**

Chcete-li dolní část šasi opět namontovat, proveďte předchozí kroky v opačném pořadí.

### <span id="page-4-0"></span>**Nastavení systému**

**Servisní příručka Dell Precision™ Mobile Workstation M4500**

- **Př[ehled](#page-4-1)**
- O Otevření programu Nastavení systém
- [Nabídka zavádění systému](#page-4-3)
- Naviga[ční klávesové zkratky](#page-4-4)
- Mo[žnosti v nabídkách nastavení systému](#page-4-5)

### <span id="page-4-1"></span>**Přehled**

Pomocí programu Nastavení systému můžete

- l změnit informace o konfiguraci systému po přidání, změně nebo odebrání hardwaru v počítači;
- l nastavit nebo změnit uživatelem volitelné možnosti, například heslo;
- l zjistit aktuální velikost paměti nebo nastavit typ nainstalovaného pevného disku.

Než začnete používat program Nastavení systému, doporučuje se zapsat si informace z obrazovek tohoto programu pro pozdější potřebu.

**UPOZORNENI:** Pokud nejste odborným uživatelem počítače, neměňte nastavení tohoto programu. Některé změny mohou způsobit nesprávnou funkci<br>počítače.

### <span id="page-4-2"></span>**Otevření programu Nastavení systému**

- 1. Zapněte (nebo restartujte) počítač. 2. Ihned po zobrazení loga DELL™ stiskněte klávesu <F2>.
- 

# <span id="page-4-3"></span>**Nabídka zavádění systému**

V nabídce spuštění systému se nachází veškerá platná zaváděcí zařízení vašeho počítače. Nabídku spuštění systému lze použít k:

- 
- ı spuštění diagnostiky vašeho počítače<br>ı spuštění programu nastavení systému<br>ı změně zaváděcí sekvence, aniž by se tato sekvence změnila v programu nastavení systému trvale

Chcete-li vstoupit do nabídky spuštění systému:

1. Zapněte (nebo restartujte) počítač. 2. Ihned po zobrazení loga DELL™ stiskněte klávesu <F12>.

### <span id="page-4-4"></span>**Navigační klávesové zkratky**

K navigaci v obrazovkách nastavení systému použijte následující klávesové zkratky.

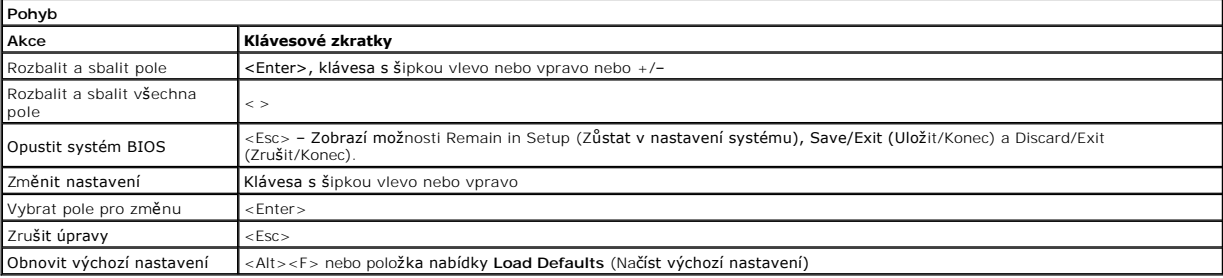

### <span id="page-4-5"></span>**Možnosti v nabídkách nastavení systému**

Následující tabulky popisují možnosti nabídek programu nastavení systému.

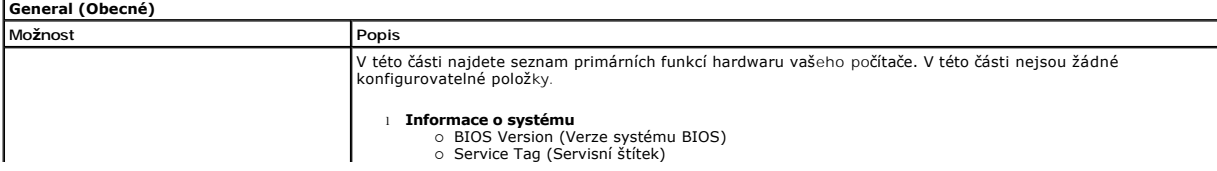

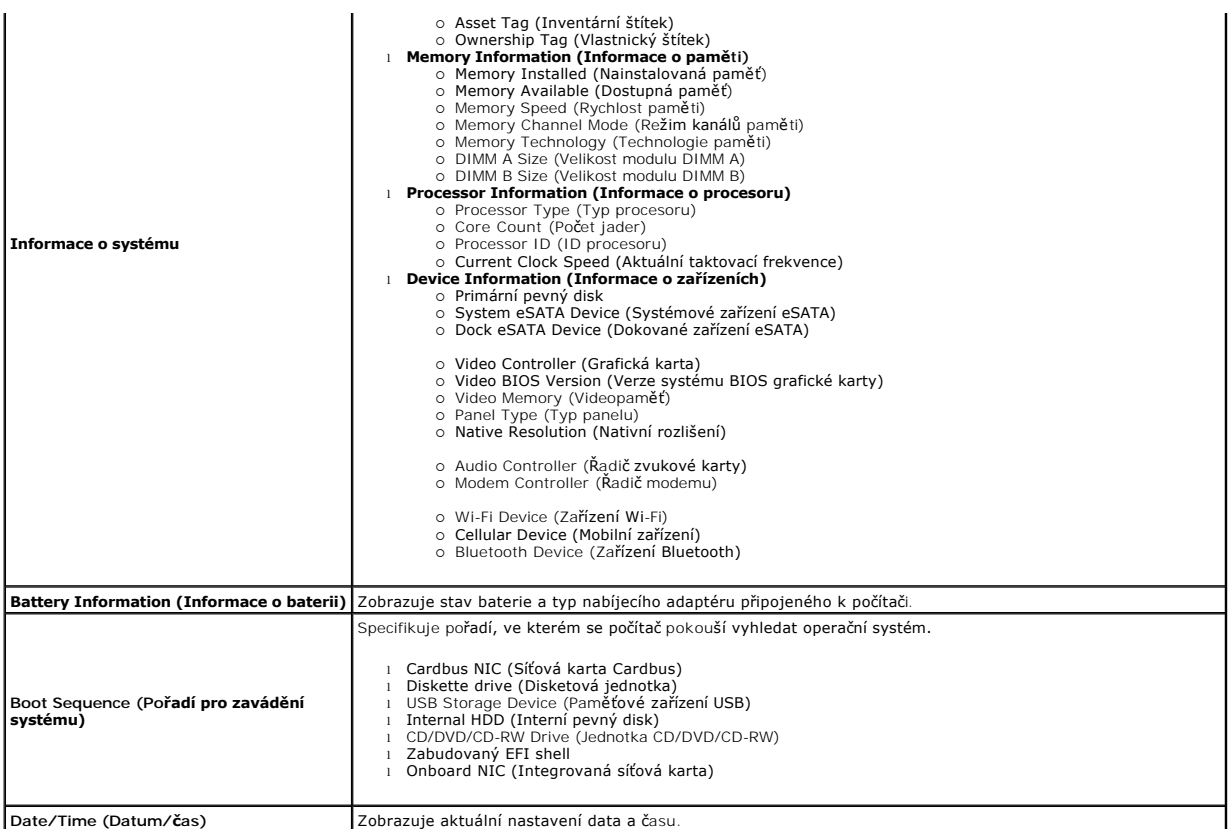

**POZNAMKA:** Konfigurace systému obsahuje možnosti a nastavení, které se vztahují k integrovaným systémovým zařízením. V závislosti na počítači a<br>nainstalovaných zařízeních se položky uvedené v této části mohou, ale nemusí

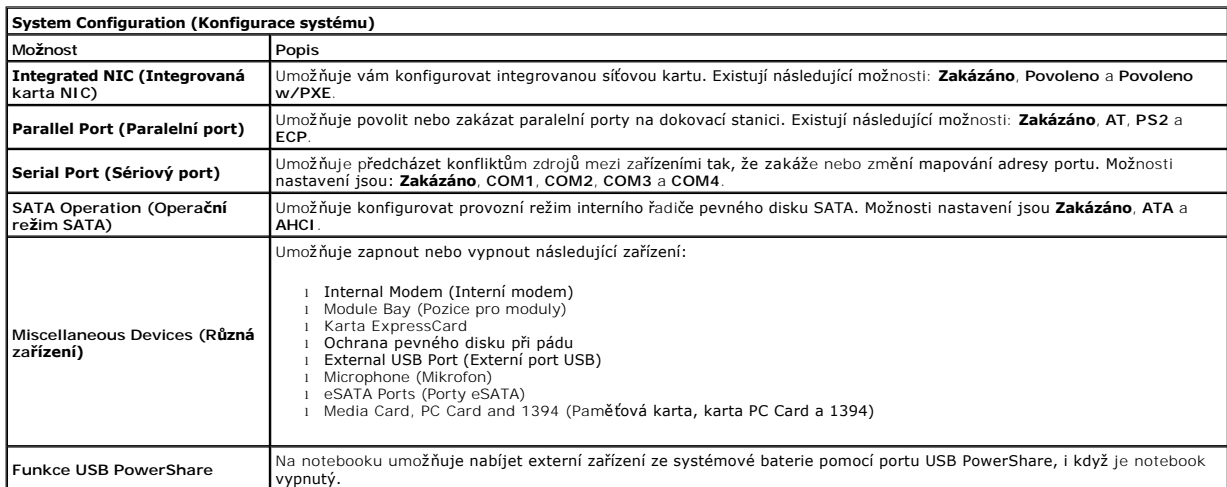

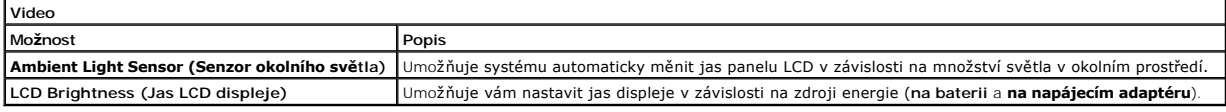

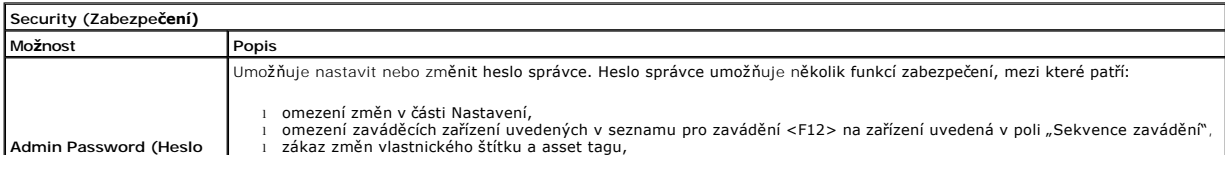

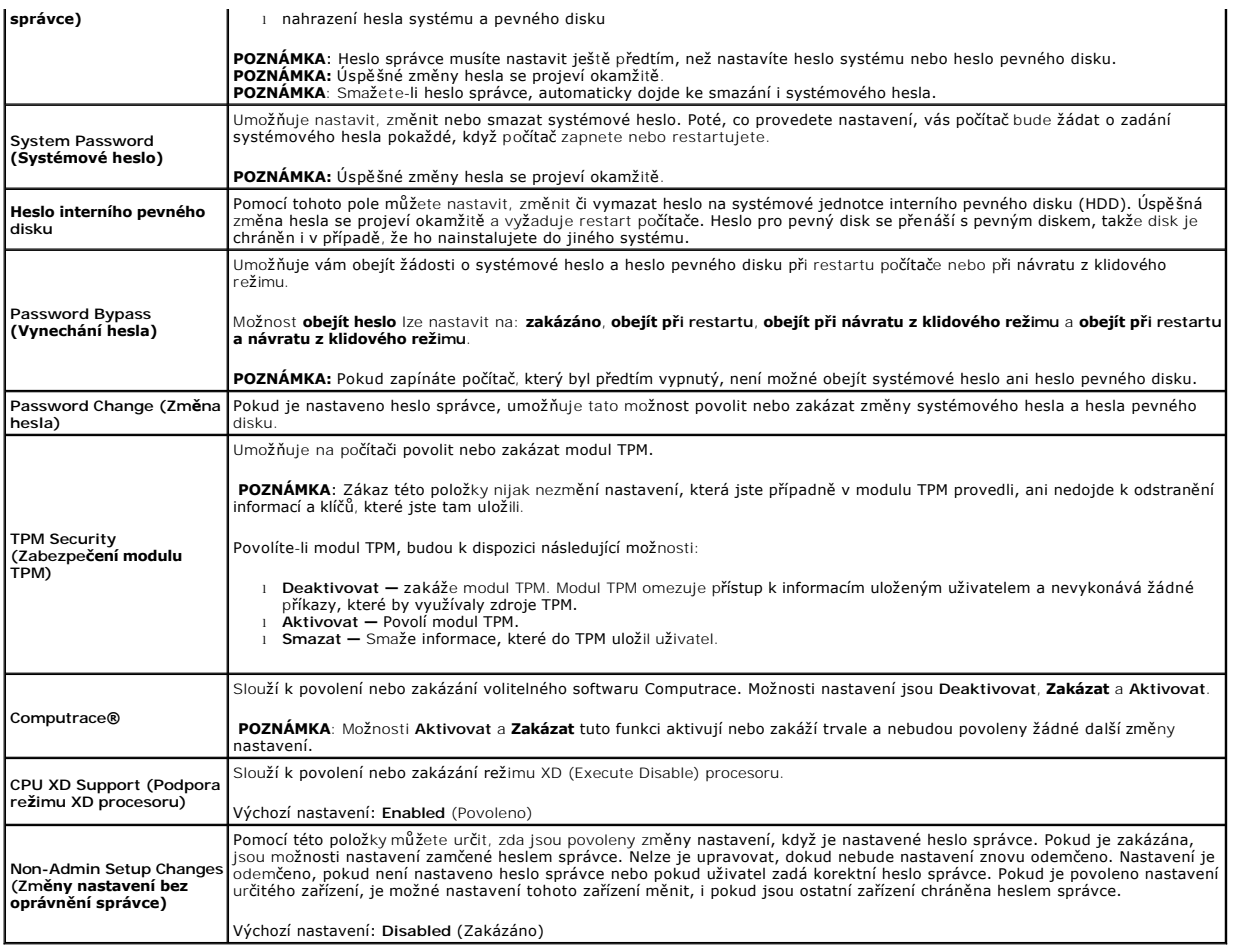

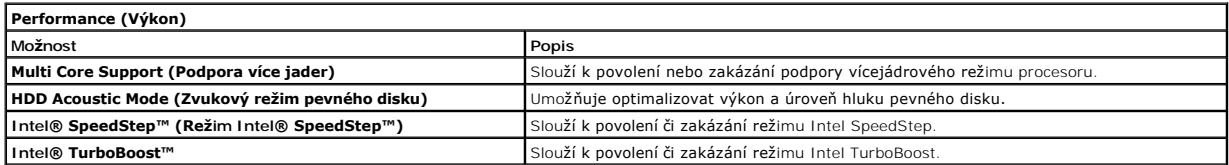

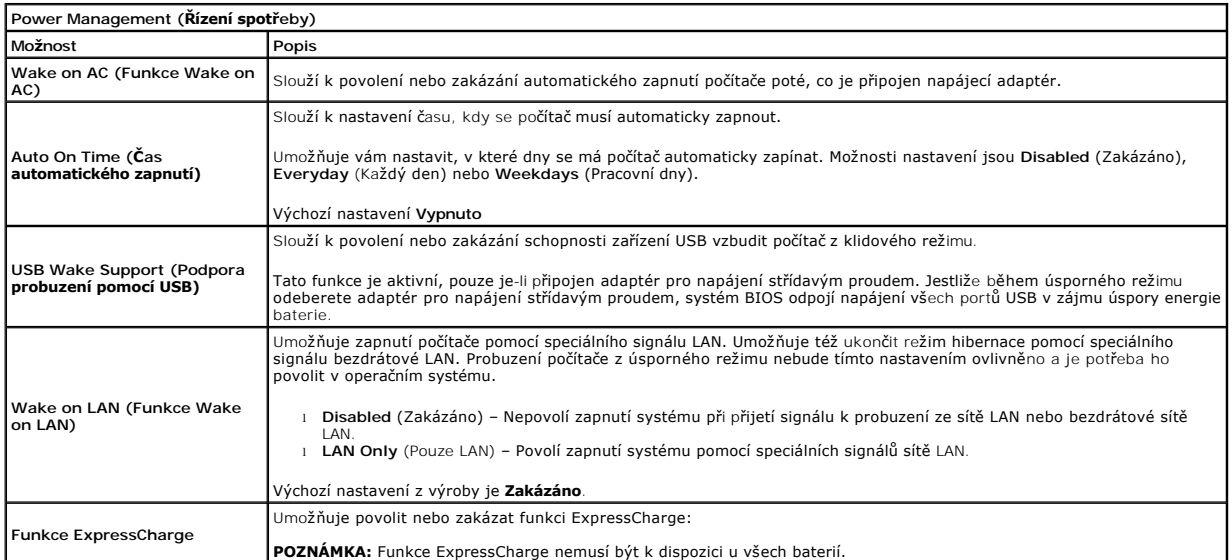

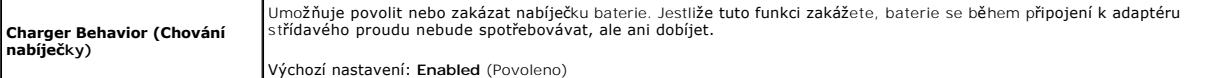

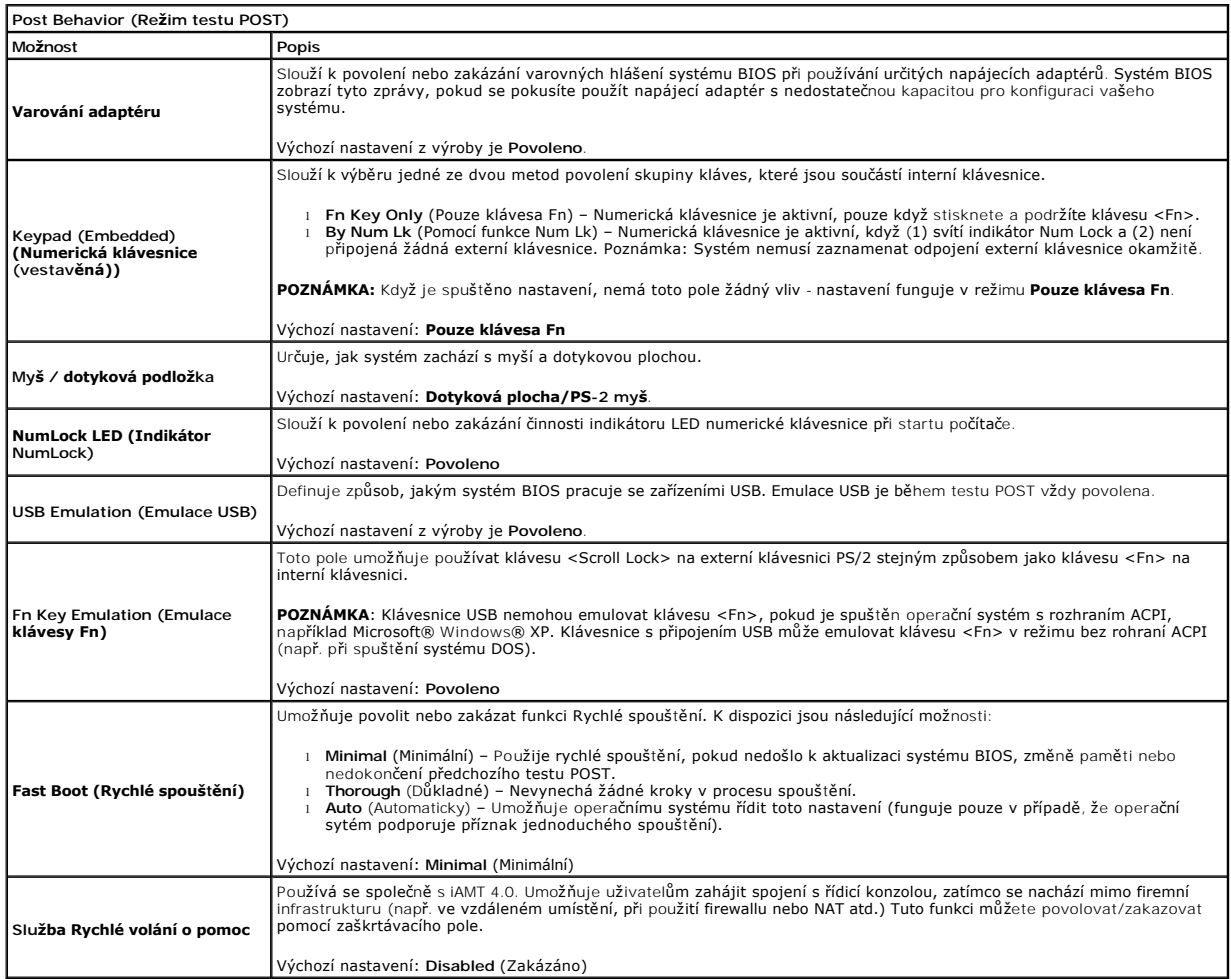

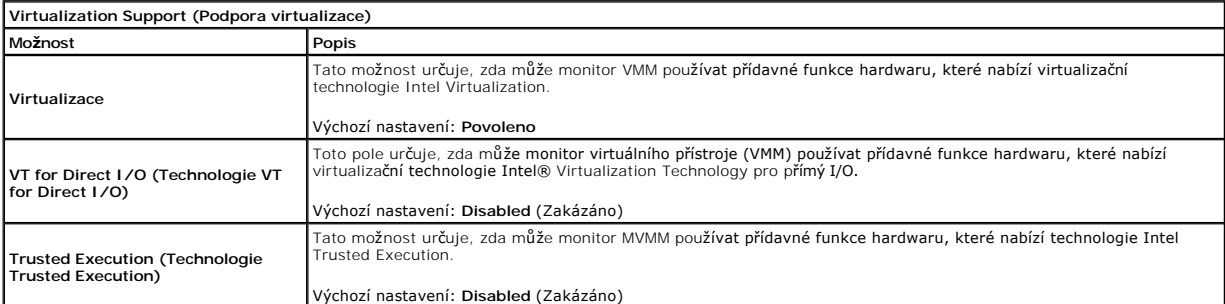

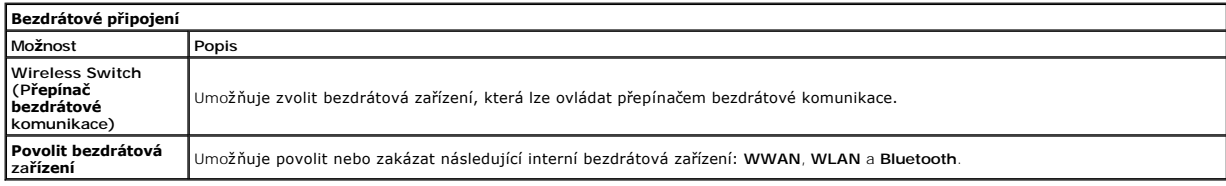

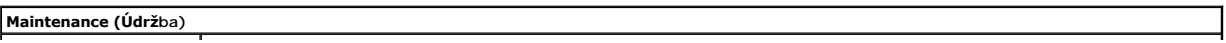

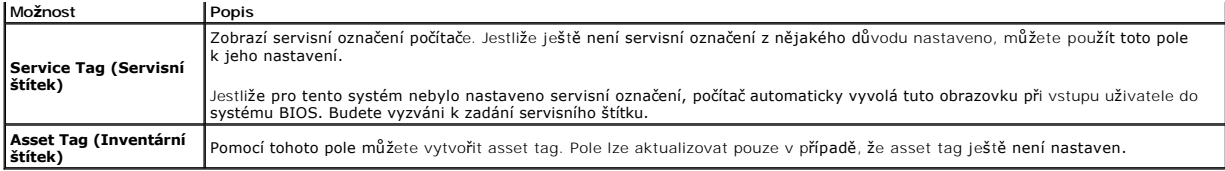

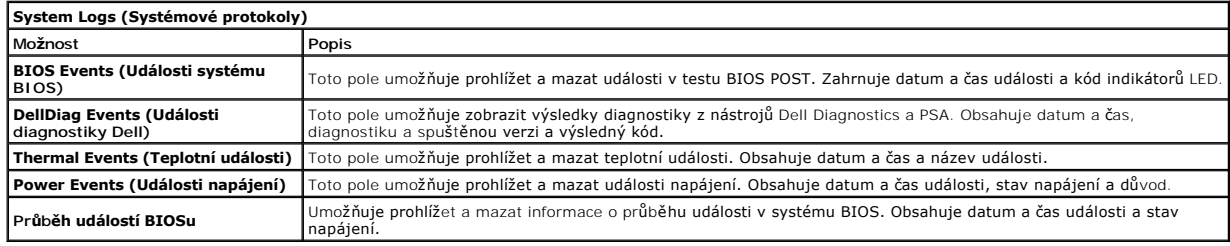

### <span id="page-9-0"></span>**Karta Bluetooth**

**Servisní příručka Dell Precision™ Mobile Workstation M4500**

VAROVANI: Před manipulací uvnitř počítače si přečtěte bezpečnostní informace dodané s počítačem. Další informace o vhodných bezpečných<br>postupech naleznete na webové stránce Shoda s předpisovými požadavky na adrese www.dell

# **Demontáž karty Bluetooth**

![](_page_9_Picture_5.jpeg)

**POZNÁMKA:** Chcete-li zobrazit následující ilustrace, může být nutné nainstalovat program Adobe™ Flash Player™ z webu **Adobe.com**.

- 
- 
- 
- 
- 
- 
- 1. Postupujte podle pokyn**ů v část**i <u>P[řed manipulací uvnitř](file:///C:/data/systems/wsm4500/cz/SM/work.htm#before) počítače</u>.<br>2. Vyjměte <u>[baterii](file:///C:/data/systems/wsm4500/cz/SM/Battery.htm)</u>.<br>3. Vyjměte <u>přístu</u>pový panel.<br>5. Vyjměte <u>[klávesnici](file:///C:/data/systems/wsm4500/cz/SM/keyboard.htm)</u>.<br>5. Vyjměte <u>klávesnici</u>.<br>6. Vyjměte <u>[krytky závě](file:///C:/data/systems/wsm4500/cz/SM/lcdhinge.htm)sů</u>.<br>7. Demontujte šroub
- 10. Odpojte kabel Bluetooth z konektoru na základní desce a vyjměte kartu Bluetooth z počítače.
- 11. Odpojte kabel od karty Bluetooth.

# **Montáž karty Bluetooth**

Chcete-li namontovat kartu Bluetooth, proveďte předchozí kroky v opačném pořadí.

### <span id="page-10-0"></span>**Kamera a mikrofon**

**Servisní příručka Dell Precision™ Mobile Workstation M4500**

VAROVANI: Před manipulací uvnitř počítače si přečtěte bezpečnostní informace dodané s počítačem. Další informace o vhodných bezpečných<br>postupech naleznete na webové stránce Shoda s předpisovými požadavky na adrese www.dell

![](_page_10_Picture_5.jpeg)

**POZNÁMKA:** Chcete-li zobrazit následující ilustrace, může být nutné nainstalovat program Adobe™ Flash Player™ z webu **Adobe.com**.

- 1. Postupujte podle pokynů v části P[řed manipulací uvnitř](file:///C:/data/systems/wsm4500/cz/SM/work.htm#before) počítače.
- 
- 
- 
- 
- 2. Vyjměte <u>[baterii](file:///C:/data/systems/wsm4500/cz/SM/Battery.htm).</u><br>3. Vyjměte <u>p[řístupový panel](file:///C:/data/systems/wsm4500/cz/SM/Apanel.htm)</u>.<br>4. Vyjměte <u>[sestavu displeje](file:///C:/data/systems/wsm4500/cz/SM/LCDassm.htm)</u>.<br>5. Vyjměte <u>rámeč[ek displeje](file:///C:/data/systems/wsm4500/cz/SM/LCDbezel.htm)</u>.<br>6. Vyjměte <u>ránoby připevňující</u> kameru a mikrofon k panelu displeje.

8. Odpojte datový kabel od kamery a mikrofonu a vyjměte kameru a mikrofon z panelu displeje směrem vzhůru.

# **Montáž kamery a mikrofonu**

Chcete-li namontovat kameru a mikrofon, proveďte předchozí kroky v opačném pořadí.

### <span id="page-11-0"></span>**Knoflíková baterie**

**Servisní příručka Dell Precision™ Mobile Workstation M4500**

VAROVANI: Před manipulací uvnitř počítače si přečtěte bezpečnostní informace dodané s počítačem. Další informace o vhodných bezpečných<br>postupech naleznete na webové stránce Shoda s předpisovými požadavky na adrese www.dell

### **Demontáž knoflíkové baterie**

![](_page_11_Picture_5.jpeg)

**POZNÁMKA:** Chcete-li zobrazit následující ilustrace, může být nutné nainstalovat program Adobe™ Flash Player™ z webu **Adobe.com**.

- 
- 
- 1. Postupujte podle pokynů v části <u>P[řed manipulací uvnitř](file:///C:/data/systems/wsm4500/cz/SM/work.htm#before) počítače</u>.<br>2. Vyjměte <u>[baterii](file:///C:/data/systems/wsm4500/cz/SM/Battery.htm)</u>.<br>3. Vyjměte <u>p[řístupový panel](file:///C:/data/systems/wsm4500/cz/SM/apanel.htm)</u>.<br>4. Odpojte kabel knoflíkové baterie od konektoru na základní desce.
- 5. Zvedněte knoflíkovou baterii a vyjměte ji z počítače.

### **Montáž knoflíkové baterie**

Chcete-li namontovat knoflíkovou baterii, proveďte předchozí kroky v opačném pořadí.

### <span id="page-12-0"></span>**Port pro napájení**

**Servisní příručka Dell Precision™ Mobile Workstation M4500**

VAROVÁNÍ: Před manipulací uvnitř počítače si přečtěte bezpečnostní informace dodané s počítačem. Další informace o vhodných bezpečných **postupech naleznete na webové stránce Shoda s předpisovými požadavky na adrese www.dell.com/regulatory\_compliance.** 

# **Vyjmutí portu pro napájení**

![](_page_12_Picture_5.jpeg)

**POZNÁMKA:** Chcete-li zobrazit následující ilustrace, může být nutné nainstalovat program Adobe™ Flash Player™ z webu **Adobe.com**.

- 1. Postupujte podle pokynů v části P[řed manipulací uvnitř](file:///C:/data/systems/wsm4500/cz/SM/work.htm#before) počítače.<br>2. Vylměte baterii.
- 2. Vyjměte <u>[baterii](file:///C:/data/systems/wsm4500/cz/SM/Battery.htm)</u>.<br>3. Vyjměte <u>přístupe</u><br>4. Vyjměte <u>kartu SI</u>
- vyjměte p[řístupový panel](file:///C:/data/systems/wsm4500/cz/SM/APanel.htm).<br>Vyjměte <u>přístupový panel</u>.
- 
- 
- 
- 
- 
- 4. Vyjměte <u>[kartu SIM](file:///C:/data/systems/wsm4500/cz/SM/simcard.htm).</u><br>5. Vyjměte <u>[klávesnici](file:///C:/data/systems/wsm4500/cz/SM/Keyboard.htm)</u>.<br>6. Vyjměte <u>klávesnici</u>.<br>8. Vyjměte <u>knytíky valvěsů.</u><br>9. Vyjměte <u>[krytky závě](file:///C:/data/systems/wsm4500/cz/SM/lcdhinge.htm)sů.</u><br>19. Vyjměte <u>kartu sitě WLAN.</u><br>11. Vyjměte <u>kartu sitě WVAN (Wireless Wide Area Network).</u>
- 
- 
- 
- 14. Vyjměte <u>sestavu chladi[če a ventilátoru](file:///C:/data/systems/wsm4500/cz/SM/heatsink.htm)</u>.<br>15. Vyjměte <u>[procesor](file:///C:/data/systems/wsm4500/cz/SM/proc.htm).</u><br>16. Vyjměte <u>esetavu opěrky rukou</u>.<br>17. Vyjměte <u>[kartu s bezdrátovou technologií Bluetooth®](file:///C:/data/systems/wsm4500/cz/SM/bluetoth.htm)</u>.<br>18. Vyjměte <u>[panel karty SD](file:///C:/data/systems/wsm4500/cz/SM/sdboard.htm).</u><br>20. Vyjměte <u>[základní desku](file:///C:/data/systems/wsm4500/cz/SM/sysboard.htm).</u>
- 
- 
- 22. Uvolněte port pro napájení z vodítek na šasi.
- 23. Vyjměte port pro napájení a odstraňte jej ze šasi.

### **Montáž portu pro napájení**

Chcete-li port pro napájení opět namontovat, proveďte předchozí kroky v opačném pořadí.

#### <span id="page-13-0"></span>**Diagnostika**

**Servisní příručka Dell Precision™ Mobile Workstation M4500**

- **O** [Indikátory stavu zařízení](#page-13-1)
- **O** [Indikátory stavu baterie](#page-13-2)
- [Nabití a stav baterie](#page-13-3)

n 南

- **[Indikátory stavu klávesnice](#page-13-4)**
- **[Chybové kódy indikátorů](#page-13-5) LED**

### <span id="page-13-1"></span>**Indikátory stavu zařízení**

![](_page_13_Picture_9.jpeg)

Svítí, když počítač načítá nebo zapisuje data.

Svítí stále nebo bliká podle stavu nabití baterie.

෬ඁ෧ Svítí, když je zapnuta bezdrátová síť.

- 
- Svítí, když je aktivována karta s bezdrátovou technologií Bluetooth®. Chcete-li vypnout pouze funkci bezdrátové<br>technologie Bluetooth, klepněte pravým tlačítkem na ikonu v oznamovací oblasti a pak na položku **Zakázat**<br>komu ⊀
	-

### <span id="page-13-2"></span>**Indikátory stavu baterie**

Pokud je počítač připojen k elektrické zásuvce, svítí indikátor stavu baterie následujícím způsobem:

- l **Střídavě bliká oranžový indikátor a modrý indikátor** K notebooku je připojen neověřený nebo nepodporovaný adaptér střídavého proudu od jiného
- výrobce než Dell.<br>1 **Střídavě bliká oranžová kontrolka a trvale svítí modrá kontrolka** dočasné selhání baterie s připojeným adaptérem střídavého proudu.
- 
- 1 **Trvale bliká oranžová kontrolka** závažné selhání baterie s připojeným adaptérem střídavého proudu.<br>1 **Světla vypnuta** baterie je v režimu plného nabití s připojeným adaptérem střídavého proudu.
- l **Svítí modrá kontrolka** baterie je v režimu nabíjení s připojeným adaptérem střídavého proudu.

### <span id="page-13-3"></span>**Nabití a stav baterie**

Chcete-li zkontrolovat nabití baterie, stiskněte a uvolněte stavové tlačítko na měřidle nabití baterie. Zobrazí se indikátory úrovně nabití. Každý indikátor představuje přibližně 20 procent celkové kapacity baterie. Pokud baterii zbývá například 80 procent energie, svítí čtyři indikátory. Pokud nesvítí žádný<br>indikátor, baterie je vybitá.

Chcete-li zkontrolovat stav baterie pomocí měřidla nabití, stiskněte a podržte stavové tlačítko na měřidle nabití baterie alespoň 3 sekundy. Pokud se nezobrazí<br>žádné indikátory, baterie je v dobrém stavu a má k dispozici v

### <span id="page-13-4"></span>**Indikátory stavu klávesnice**

Zelené indikátory nad klávesnicí signalizují tyto informace:

![](_page_13_Picture_28.jpeg)

ति

Svítí, když je aktivní numerická klávesnice.

![](_page_13_Picture_30.jpeg)

Svítí, když je povolena funkce Scroll Lock.

### <span id="page-13-5"></span>**Chybové kódy indikátorů LED**

V následující tabulce jsou zobrazeny kódy indikátorů LED, které se mohou zobrazit, jestliže dojde k chybě mimo rámec testu POST.

![](_page_13_Picture_339.jpeg)

![](_page_14_Picture_293.jpeg)

### <span id="page-15-0"></span>**Panel ExpressCard**

**Servisní příručka Dell Precision™ Mobile Workstation M4500**

VAROVANI: Před manipulací uvnitř počítače si přečtěte bezpečnostní informace dodané s počítačem. Další informace o vhodných bezpečných<br>postupech naleznete na webové stránce Shoda s předpisovými požadavky na adrese www.dell

### **Demontáž panelu ExpressCard**

![](_page_15_Picture_5.jpeg)

**POZNÁMKA:** Chcete-li zobrazit následující ilustrace, bude možná zapotřebí nainstalovat program Adobe Flash Player z webu **Adobe.com**.

- 1. Postupujte podle pokynů v části <u>P[řed manipulací uvnitř](file:///C:/data/systems/wsm4500/cz/SM/work.htm#before) počítače</u>.<br>2. Vyjměte <u>[baterii](file:///C:/data/systems/wsm4500/cz/SM/Battery.htm)</u>.<br>3. Vyjměte <u>[kartu ExpressCard](file:///C:/data/systems/wsm4500/cz/SM/expcard.htm)</u>.<br>4. Vyjměte <u>p[řístupový panel](file:///C:/data/systems/wsm4500/cz/SM/APanel.htm)</u>.
- 
- 
- 
- 5. Vyjměte <u>optickou jednotku</u>.<br>6. Vyjměte <u>[klávesnici](file:///C:/data/systems/wsm4500/cz/SM/keyboard.htm)</u>.<br>7. Vyjměte <u>[krytky závě](file:///C:/data/systems/wsm4500/cz/SM/lcdhinge.htm)sů</u>.
- 
- 
- 8. Vyjměte <u>[sestavu displeje](file:///C:/data/systems/wsm4500/cz/SM/LCDassm.htm)</u>.<br>9. Demontujte sestavu <u>opě[rky rukou](file:///C:/data/systems/wsm4500/cz/SM/palmrest.htm)</u>.<br>10. Vymontujte š**rouby, které zajišťují panel ExpressCard k základní desce.**
- 11. Odpojte panel ExpressCard ze základní desky a odstraňte jej z počítače.

# **Montáž panelu ExpressCard**

Chcete-li namontovat panel ExpressCard, proveďte předchozí kroky v opačném pořadí.

# <span id="page-16-0"></span>**Karta ExpressCard**

**Servisní příručka Dell Precision™ Mobile Workstation M4500**

VAROVANI: Před manipulací uvnitř počítače si přečtěte bezpečnostní informace dodané s počítačem. Další informace o vhodných bezpečných<br>postupech naleznete na webové stránce Shoda s předpisovými požadavky na adrese www.dell

# **Vyjmutí karty ExpressCard**

![](_page_16_Picture_5.jpeg)

**POZNÁMKA:** Chcete-li zobrazit následující ilustrace, může být nutné nainstalovat program Adobe™ Flash Player™ z webu **Adobe.com**.

1. Zamáčknutím karty ExpressCard ji uvolněte z počítače.

2. Vysuňte kartu ExpressCard z počítače.

### **Montáž karty ExpressCard**

Chcete-li namontovat kartu ExpressCard, proveďte předchozí kroky v opačném pořadí.

### <span id="page-17-0"></span>**Fingerprint Reader (Čtečka otisků prstů) Servisní příručka Dell Precision™ Mobile Workstation M4500**

VAROVANI: Před manipulací uvnitř počítače si přečtěte bezpečnostní informace dodané s počítačem. Další informace o vhodných bezpečných<br>postupech naleznete na webové stránce Shoda s předpisovými požadavky na adrese www.dell

# **Vyjmutí čtečky otisků prstů**

![](_page_17_Picture_4.jpeg)

**POZNÁMKA:** Chcete-li zobrazit následující ilustrace, může být nutné nainstalovat program Adobe™ Flash Player™ z webu **Adobe.com**.

- 
- 
- 
- 
- 1. Postupujte podle pokyn**ů v čás**ti <u>P[řed manipulací uvnitř](file:///C:/data/systems/wsm4500/cz/SM/work.htm#before) počítače</u>.<br>2. Vyjměte <u>[baterii](file:///C:/data/systems/wsm4500/cz/SM/Battery.htm)</u>.<br>3. Vyjměte <u>p[řístupový panel](file:///C:/data/systems/wsm4500/cz/SM/APanel.htm)</u>.<br>5. Vyjměte <u>[klávesnici](file:///C:/data/systems/wsm4500/cz/SM/Keyboard.htm)</u>.<br>6. Uvolněte jisticí šroub (označený písmenem "F"), který připevňuje čteč

7. Otevřete svorku, která upevňuje datový kabel čtečky otisků prstů, a odpojte ji ze základní desky.

8. Chcete-li čtečku otisků prstů odstranit z počítače, zezadu na ni zatlačte a vysuňte ji z počítače.

# **Montáž čtečky otisků prstů**

Chcete-li znovu nainstalovat čtečku otisků prstů, proveďte předchozí kroky v opačném pořadí.

### <span id="page-18-0"></span>**Pevný disk**

**Servisní příručka Dell Precision™ Mobile Workstation M4500**

VAROVANI: Před manipulací uvnitř počítače si přečtěte bezpečnostní informace dodané s počítačem. Další informace o vhodných bezpečných<br>postupech naleznete na webové stránce Shoda s předpisovými požadavky na adrese www.dell

# **Demontáž pevného disku**

![](_page_18_Picture_5.jpeg)

**POZNÁMKA:** Chcete-li zobrazit následující ilustrace, může být nutné nainstalovat program Adobe™ Flash Player™ z webu **Adobe.com**.

- 
- 1. Postupujte podle pokynů v části <u>P[řed manipulací uvnitř](file:///C:/data/systems/wsm4500/cz/SM/work.htm#before) počítače</u>.<br>2. Položte počítač spodní stranou vzhůru na čistý rovný povrch.<br>3. Vyšroubujte šrouby, které připevňují pevný disk k počítači.
- 
- 4. Vysuňte pevný disk z počítače.
- 5. Vyšroubujte šroub, který zajišťuje přední část k pevnému disku.
- 6. Chcete-li přední část vysunout z pevného disku, vyjměte ji.

# **Montáž pevného disku**

Chcete-li namontovat pevný disk, proveďte předchozí kroky v opačném pořadí.

### <span id="page-19-0"></span>**Sestava chladiče a ventilátoru**

**Servisní příručka Dell Precision™ Mobile Workstation M4500**

VAROVANI: Před manipulací uvnitř počítače si přečtěte bezpečnostní informace dodané s počítačem. Další informace o vhodných bezpečných<br>postupech naleznete na webové stránce Shoda s předpisovými požadavky na adrese www.dell

### **Demontáž sestavy chladiče a ventilátoru**

![](_page_19_Picture_5.jpeg)

**POZNÁMKA:** Chcete-li zobrazit následující ilustrace, může být nutné nainstalovat program Adobe™ Flash Player™ z webu **Adobe.com**.

- 1. Postupujte podle pokyn**ů v část**i <u>P[řed manipulací uvnitř](file:///C:/data/systems/wsm4500/cz/SM/work.htm#before) počítače</u>.<br>2. Vyjměte <u>[baterii](file:///C:/data/systems/wsm4500/cz/SM/Battery.htm)</u>.
- 
- 3. Vyjměte <u>p[řístupový panel](file:///C:/data/systems/wsm4500/cz/SM/APanel.htm)</u>.<br>4. Odpojte kabel, který připojuje ventilátor k základní desce.
- 5. Povolte šroubky, které připevňují chladič k základní desce.
- 6. Zdvihněte okraj chladiče, který je nejblíže středu počítače, a vysuňte chladič a ventilátor z počítače.
- 7. Demontujte šrouby zajišťující ventilátor k chladiči.
- 8. Sejměte ventilátor z chladiče.

# **Montáž sestavy chladiče a ventilátoru**

Chcete-li namontovat sestavu chladiče a ventilátoru, proveďte předchozí kroky v opačném pořadí.

### <span id="page-20-0"></span>**Deska I/O**

**Servisní příručka Dell Precision™ Mobile Workstation M4500**

VAROVÁNÍ: Před manipulací uvnitř počítače si přečtěte bezpečnostní informace dodané s počítačem. Další informace o vhodných bezpečných **postupech naleznete na webové stránce Shoda s předpisovými požadavky na adrese www.dell.com/regulatory\_compliance.** 

# **Vyjmutí vstupně-výstupní desky**

![](_page_20_Picture_5.jpeg)

**POZNÁMKA:** Chcete-li zobrazit následující ilustrace, může být nutné nainstalovat program Adobe™ Flash Player™ z webu **Adobe.com**.

- 1. Postupujte podle pokynů v části <u>P[řed manipulací uvnitř](file:///C:/data/systems/wsm4500/cz/SM/work.htm#before) počítače</u>.<br>2. Vyjměte <u>b[řístupový panel](file:///C:/data/systems/wsm4500/cz/SM/APanel.htm)</u>.<br>4. Vyjměte <u>přístupový panel</u>.<br>4. Vyjměte <u>[kartu SIM](file:///C:/data/systems/wsm4500/cz/SM/simcard.htm).</u><br>5. Vyjměte <u>knofikovou paterii</u>.<br>6. Vyjměte <u>knotky závěsů.</u><br>8. Vy
- 
- 
- 
- 
- 
- 
- 
- 9. Vyjměte <u>[sestavu displeje](file:///C:/data/systems/wsm4500/cz/SM/lcdassm.htm)</u>.<br>10. Vyjměte <u>pený disk.</u><br>11. Vyjměte <u>kartu stitude ON™.</u><br>12. Vyjměte <u>kartu sítě WWAN (Wireless Wide Area Network)</u>.<br>13. Vyjměte <u>kartu sítě WLAN (Wireless Local Area Network)</u>.<br>14. Vyjměte
- 
- 
- 
- 
- 18. Vyjměte <u>panel karty ExpressCard</u>.<br>19. Vyjměte <u>[základní desku](file:///C:/data/systems/wsm4500/cz/SM/sysboard.htm)</u>.
- 20. Vyšroubujte šroub (označený písmenem "I"), který připevňuje desku I/O k počítači.
- 21. Vyšroubujte dva šrouby připevňující desku I/O k počítači.

22. Vyjměte desku I/O z počítače.

# **Instalace vstupně-výstupní desky**

Chcete-li namontovat desku I/O, proveďte předchozí kroky v opačném pořadí.

### <span id="page-21-0"></span>**Klávesnice**

**Servisní příručka Dell Precision™ Mobile Workstation M4500**

VAROVANI: Před manipulací uvnitř počítače si přečtěte bezpečnostní informace dodané s počítačem. Další informace o vhodných bezpečných<br>postupech naleznete na webové stránce Shoda s předpisovými požadavky na adrese www.dell

# **Demontáž klávesnice**

![](_page_21_Picture_5.jpeg)

**POZNÁMKA:** Chcete-li zobrazit následující ilustrace, bude možná zapotřebí nainstalovat program Adobe Flash Player z webu **Adobe.com**.

- 1. Postupujte podle pokynů v části <u>P[řed manipulací uvnitř](file:///C:/data/systems/wsm4500/cz/SM/work.htm#before) počítače</u>.<br>2. Vyjměte <u>[baterii](file:///C:/data/systems/wsm4500/cz/SM/Battery.htm)</u>.<br>3. Sejměte krytku <u>panelu LED</u>.<br>4. Vyjměte šrouby v horní části klávesnice.
- 
- 
- 5. Pomocí ouška jemně zvedněte klávesnici a vytáhněte ji z počítače.

# **Montáž klávesnice**

Chcete-li namontovat klávesnici, proveďte předchozí kroky v opačném pořadí.

# <span id="page-22-0"></span>**Karta Latitude ON**

**Servisní příručka Dell Precision™ Mobile Workstation M4500**

VAROVANI: Před manipulací uvnitř počítače si přečtěte bezpečnostní informace dodané s počítačem. Další informace o vhodných bezpečných<br>postupech naleznete na webové stránce Shoda s předpisovými požadavky na adrese www.dell

# **Demontáž karty Latitude ON**

![](_page_22_Picture_5.jpeg)

**POZNÁMKA:** Chcete-li zobrazit následující ilustrace, může být nutné nainstalovat program Adobe™ Flash Player™ z webu **Adobe.com**.

- 
- 
- 1. Postupujte podle pokynů v části <u>P[řed manipulací uvnitř](file:///C:/data/systems/wsm4500/cz/SM/work.htm#before) počítače</u>.<br>2. Vyjměte <u>[baterii](file:///C:/data/systems/wsm4500/cz/SM/Battery.htm)</u>.<br>3. Vyjměte <u>p[řístupový panel](file:///C:/data/systems/wsm4500/cz/SM/apanel.htm)</u>.<br>4. Demontujte š**roub, který př**ipev**ňuje kartu Latitude ON k základní desce.**
- 5. Vysuňte kartu Latitude ON z konektoru na základní desce.

# **Montáž karty Latitude ON**

Chcete-li vložit kartu Latitude ON, proveďte předchozí kroky v opačném pořadí.

### <span id="page-23-0"></span>**Sestava displeje**

### **Servisní příručka Dell Precision™ Mobile Workstation M4500**

VAROVANI: Před manipulací uvnitř počítače si přečtěte bezpečnostní informace dodané s počítačem. Další informace o vhodných bezpečných<br>postupech naleznete na webové stránce Shoda s předpisovými požadavky na adrese www.dell

# **Demontáž sestavy displeje**

![](_page_23_Picture_5.jpeg)

**POZNÁMKA:** Chcete-li zobrazit následující ilustrace, může být nutné nainstalovat program Adobe™ Flash Player™ z webu **Adobe.com**.

- 
- 
- 
- 1. Postupujte podle pokynů v části <u>P[řed manipulací uvnitř](file:///C:/data/systems/wsm4500/cz/SM/work.htm#before) počítače</u>.<br>2. Vyjměte <u>b[řístupový panel](file:///C:/data/systems/wsm4500/cz/SM/APanel.htm)</u>.<br>3. Vyjměte <u>přístupový panel</u>.<br>5. Uvolněte jisticí šrouby, které upevňují kabel displeje k základní desce a odpojte ka
- 6. Odpojte a vyjměte kabely antény od karty WLAN.
- 7. Demontujte šrouby upevňující sestavu displeje k počítači.
- 8. Odpojte a vyjměte kabely antény od karty WWAN.
- 9. Demontujte šrouby upevňující sestavu displeje k počítači.
- 10. Zvedněte sestavu displeje nahoru a vyjměte ji z počítače.

# **Montáž sestavy displeje**

Chcete-li nainstalovat sestavu displeje, proveďte předchozí kroky v opačném pořadí.

# <span id="page-24-0"></span>**Čelní kryt displeje**

**Servisní příručka Dell Precision™ Mobile Workstation M4500**

VAROVANI: Před manipulací uvnitř počítače si přečtěte bezpečnostní informace dodané s počítačem. Další informace o vhodných bezpečných<br>postupech naleznete na webové stránce Shoda s předpisovými požadavky na adrese www.dell

# **Demontáž čelního krytu displeje**

![](_page_24_Picture_5.jpeg)

**POZNÁMKA:** Chcete-li zobrazit následující ilustrace, může být nutné nainstalovat program Adobe™ Flash Player™ z webu **Adobe.com**.

- 
- 
- 
- 
- 1. Postupujte podle pokynů v části <u>P[řed manipulací uvnitř](file:///C:/data/systems/wsm4500/cz/SM/work.htm#before) počítače</u>.<br>2. Vyjměte <u>[baterii](file:///C:/data/systems/wsm4500/cz/SM/Battery.htm).</u><br>3. Vyjměte <u>p[řístupový panel](file:///C:/data/systems/wsm4500/cz/SM/APanel.htm)</u>.<br>5. Vyjměte <u>[sestavu displeje](file:///C:/data/systems/wsm4500/cz/SM/LCDassm.htm)</u>.<br>5. Vyjměte <u>sestavu displeje</u>.<br>6. Začněte od spodní části a opatrně
- 7. Sundejte rámeček ze sestavy displeje.

# **Montáž čelního krytu displeje**

Chcete-li namontovat čelní kryt displeje, proveďte předchozí kroky v opačném pořadí.

### <span id="page-25-0"></span>**Kryt displeje**

**Servisní příručka Dell Precision™ Mobile Workstation M4500**

VAROVANI: Před manipulací uvnitř počítače si přečtěte bezpečnostní informace dodané s počítačem. Další informace o vhodných bezpečných<br>postupech naleznete na webové stránce Shoda s předpisovými požadavky na adrese www.dell

# **Demontáž krytu displeje**

![](_page_25_Picture_5.jpeg)

**POZNÁMKA:** Chcete-li zobrazit následující ilustrace, může být nutné nainstalovat program Adobe™ Flash Player™ z webu **Adobe.com**.

- 1. Postupujte podle pokynů v části P[řed manipulací uvnitř](file:///C:/data/systems/wsm4500/cz/SM/work.htm#before) počítače.
- 2. Vyjměte <u>[baterii](file:///C:/data/systems/wsm4500/cz/SM/Battery.htm)</u>.<br>3. Vyjměte <u>p[řístupový panel](file:///C:/data/systems/wsm4500/cz/SM/Apanel.htm)</u>.<br>4. Vyjměte <u>[krytky závě](file:///C:/data/systems/wsm4500/cz/SM/LCDhinge.htm)sů</u>.<br>5. Vyjměte <u>[čelní kryt displeje](file:///C:/data/systems/wsm4500/cz/SM/LCDbezel.htm)</u>.
- 
- 
- 
- 7. Vyjměte <u>[panel displeje](file:///C:/data/systems/wsm4500/cz/SM/LCDpanel.htm)</u>.<br>8. Vyjměte <u>[kameru a mikrofon](file:///C:/data/systems/wsm4500/cz/SM/cam_mic.htm)</u>.

### **Montáž krytu displeje**

Chcete-li namontovat kryt displeje, proveďte předchozí kroky v opačném pořadí.

### <span id="page-26-0"></span>**Krytky závěsů**

**Servisní příručka Dell Precision™ Mobile Workstation M4500**

VAROVANI: Před manipulací uvnitř počítače si přečtěte bezpečnostní informace dodané s počítačem. Další informace o vhodných bezpečných<br>postupech naleznete na webové stránce Shoda s předpisovými požadavky na adrese www.dell

# **Demontáž krytek závěsů**

![](_page_26_Picture_5.jpeg)

**POZNÁMKA:** Chcete-li zobrazit následující ilustrace, může být nutné nainstalovat program Adobe™ Flash Player™ z webu **Adobe.com**.

- 1. Postupujte podle pokynů v části P[řed manipulací uvnitř](file:///C:/data/systems/wsm4500/cz/SM/work.htm#before) počítače.
- 
- 2. Vyjměte <u>[baterii](file:///C:/data/systems/wsm4500/cz/SM/Battery.htm)</u>.<br>3. Vyjměte <u>p[řístupový panel](file:///C:/data/systems/wsm4500/cz/SM/Apanel.htm)</u>.<br>4. Demontujte šrouby upevňující pravou krytku závěsů k počítači.
- 5. Demontujte šrouby upevňující levou krytku závěsů k počítači.
- 6. Vysuňte levé a pravé krytky závěsů směrem do zadní části počítače a vyjměte je.

# **Montáž krytek závěsů**

Chcete-li namontovat krytky závěsů, proveďte předchozí kroky v opačném pořadí.

### <span id="page-27-0"></span>**Jisticí očko**

**Servisní příručka Dell Precision™ Mobile Workstation M4500**

VAROVANI: Před manipulací uvnitř počítače si přečtěte bezpečnostní informace dodané s počítačem. Další informace o vhodných bezpečných<br>postupech naleznete na webové stránce Shoda s předpisovými požadavky na adrese www.dell

# **Vyjmutí jisticích oček**

![](_page_27_Picture_5.jpeg)

**POZNÁMKA:** Chcete-li zobrazit následující ilustrace, může být nutné nainstalovat program Adobe™ Flash Player™ z webu **Adobe.com**.

- 
- 
- 1. Postupujte podle pokyn**ů v čás**ti <u>P[řed manipulací uvnitř](file:///C:/data/systems/wsm4500/cz/SM/work.htm#before) počítače</u>.<br>2. Vyjměte <u>[baterii](file:///C:/data/systems/wsm4500/cz/SM/Battery.htm)</u>.<br>3. Vyjměte <u>[čelní kryt displeje](file:///C:/data/systems/wsm4500/cz/SM/LCDbezel.htm)</u>.<br>4. Vyšroubujte šr**oub, který p**řipevňuje jisticí **oč**ko k panelu displeje.
- 5. Sejměte jisticí očko z panelu displeje.
- 6. Vyšroubujte šroub, který připevňuje jisticí očko k panelu displeje.
- 7. Sejměte jisticí očko z panelu displeje.

# **Montáž jisticího očka**

Jisticí očko znovu nainstalujete provedením předchozích kroků v obráceném pořadí.

# <span id="page-28-0"></span>**Panel displeje**

**Servisní příručka Dell Precision™ Mobile Workstation M4500**

VAROVANI: Před manipulací uvnitř počítače si přečtěte bezpečnostní informace dodané s počítačem. Další informace o vhodných bezpečných<br>postupech naleznete na webové stránce Shoda s předpisovými požadavky na adrese www.dell

# **Demontáž panelu displeje**

![](_page_28_Picture_5.jpeg)

**POZNÁMKA:** Chcete-li zobrazit následující ilustrace, může být nutné nainstalovat program Adobe™ Flash Player™ z webu **Adobe.com**.

- 1. Postupujte podle pokynů v části P[řed manipulací uvnitř](file:///C:/data/systems/wsm4500/cz/SM/work.htm#before) počítače.
- 2. Vyjměte <u>[baterii](file:///C:/data/systems/wsm4500/cz/SM/battery.htm)</u>.<br>3. Vyjměte <u>p[řístupový panel](file:///C:/data/systems/wsm4500/cz/SM/apanel.htm)</u>.
- 
- 
- 4. Vyjměte <u>[krytky závě](file:///C:/data/systems/wsm4500/cz/SM/lcdhinge.htm)sů</u>.<br>5. Vyjměte <u>[sestavu displeje](file:///C:/data/systems/wsm4500/cz/SM/lcdassm.htm)</u>.<br>6. Vyjměte <u>[čelní kryt displeje](file:///C:/data/systems/wsm4500/cz/SM/lcdbezel.htm)</u>.<br>7. Demontujte šrouby upevňující panel displeje k sestavě displeje.
- 8. Zdvihněte panel displeje a opatrně jej položte na čistý rovný povrch. 9. Odpojte kabel displeje od panelu displeje.
- 
- 10. Vyjměte panel displeje ze sestavy displeje.
- 11. Vyjměte šrouby na obou stranách panelu displeje, a uvolněte tak držáky displeje.
- 12. Sejměte držáky displeje z panelu displeje.

### **Montáž panelu displeje**

Chcete-li namontovat panel displeje, proveďte předchozí kroky v opačném pořadí.

# <span id="page-29-0"></span>**Krytka LED panelu**

**Servisní příručka Dell Precision™ Mobile Workstation M4500**

VAROVANI: Před manipulací uvnitř počítače si přečtěte bezpečnostní informace dodané s počítačem. Další informace o vhodných bezpečných<br>postupech naleznete na webové stránce Shoda s předpisovými požadavky na adrese www.dell

# **Sejmutí krytky LED panelu**

![](_page_29_Picture_5.jpeg)

**POZNÁMKA:** Chcete-li zobrazit následující ilustrace, může být nutné nainstalovat program Adobe™ Flash Player™ z webu **Adobe.com**.

- 
- 1. Postupujte podle pokynů v části <u>P[řed manipulací uvnitř](file:///C:/data/systems/wsm4500/cz/SM/work.htm) počítače</u>.<br>2. Vyjměte <u>[baterii](file:///C:/data/systems/wsm4500/cz/SM/battery.htm)</u>.<br>3. Zatlačte na uvolňovací páčky krytu LED v přihrádce pro baterii.
- 4. Otočte počítač pravou stranou nahoru a odstraňte kryt LED z počítače.

# **Nasazení krytky LED panelu**

Chcete-li nasadit krytku panelu LED, proveďte předchozí kroky v opačném pořadí.

#### <span id="page-30-0"></span>**Konektor modemu**

**Servisní příručka Dell Precision™ Mobile Workstation M4500**

VAROVÁNÍ: Před manipulací uvnitř počítače si přečtěte bezpečnostní informace dodané s počítačem. Další informace o vhodných bezpečných **postupech naleznete na webové stránce Shoda s předpisovými požadavky na adrese www.dell.com/regulatory\_compliance.** 

# **Vyjmutí konektoru modemu**

![](_page_30_Picture_5.jpeg)

**POZNÁMKA:** Chcete-li zobrazit následující ilustrace, může být nutné nainstalovat program Adobe™ Flash Player™ z webu **Adobe.com**.

- 1. Postupujte podle pokynů v části P[řed manipulací uvnitř](file:///C:/data/systems/wsm4500/cz/SM/work.htm#before) počítače.
- 
- 2. Vyjměte <u>[baterii](file:///C:/data/systems/wsm4500/cz/SM/Battery.htm)</u>.<br>3. Vyjměte <u>p[řístupový panel](file:///C:/data/systems/wsm4500/cz/SM/APanel.htm)</u>.<br>4. Vyjměte <u>[kartu SIM](file:///C:/data/systems/wsm4500/cz/SM/simcard.htm).</u><br>5. Vyjměte <u>[klávesnici](file:///C:/data/systems/wsm4500/cz/SM/Keyboard.htm).</u><br>6. Vyjměte <u>klooflíkovou baterii</u>.<br>7. Vyjměte <u>[knoflíkovou baterii](file:///C:/data/systems/wsm4500/cz/SM/coincell.htm)</u>.
- 
- 
- 8. Vyjměte <u>[krytky závě](file:///C:/data/systems/wsm4500/cz/SM/lcdhinge.htm)sů</u>.<br>9. Vyjměte <u>[sestavu displeje](file:///C:/data/systems/wsm4500/cz/SM/lcdassm.htm)</u>.
- 
- 
- 
- 10. Vyjměte <u>[pevný disk](file:///C:/data/systems/wsm4500/cz/SM/hdd.htm)</u>.<br>11. Vyjměte <u>kartu sítě WWAN (Wireless Wide Area Network)</u>.<br>12. Vyjměte <u>kartu sítě WLAN (Wireless Local Area Network)</u>.<br>14. Vyjměte <u>sestavu chladi[če a ventilátoru](file:///C:/data/systems/wsm4500/cz/SM/heatsink.htm)</u>.
- 
- 15. Vyjměte <u>[procesor](file:///C:/data/systems/wsm4500/cz/SM/proc.htm)</u>.<br>16. Vyjměte <u>[sestavu op](file:///C:/data/systems/wsm4500/cz/SM/palmrest.htm)ěrky rukou</u>.<br>17. Vyjměte <u>[kartu s bezdrátovou technologií Bluetooth®](file:///C:/data/systems/wsm4500/cz/SM/bluetoth.htm)</u>.<br>18. Vyjměte <u>panel karty ExpressCard</u>.
- 17. Vyjměte kartu s bezdráti<br>18. Vyjměte <u>panel karty Exp</u><br>19. Vyjměte <u>[panel karty SD](file:///C:/data/systems/wsm4500/cz/SM/sdboard.htm).</u><br>20. Vyjměte základní desku.
- 
- 
- 20. Vyjměte <u>[základní desku](file:///C:/data/systems/wsm4500/cz/SM/sysboard.htm)</u>.<br>21. Vyjměte <u>panel I/O</u>.<br>22. Vyjměte kabel modemu z vodítek ve spodní části počítače.
- 23. Vyjměte kabel modemu z vodítek ve vnitřní části počítače.
- 24. Zvedněte konektor modemu a vyjměte jej z počítače.

### **Montáž konektoru modemu**

Chcete-li znovu nainstalovat konektor modemu, proveďte předchozí kroky v opačném pořadí.

### <span id="page-31-0"></span>**Záslepka portu modemu**

**Servisní příručka Dell Precision™ Mobile Workstation M4500**

VAROVANI: Před manipulací uvnitř počítače si přečtěte bezpečnostní informace dodané s počítačem. Další informace o vhodných bezpečných<br>postupech naleznete na webové stránce Shoda s předpisovými požadavky na adrese www.dell

### **Odstranění záslepky portu modemu**

![](_page_31_Picture_5.jpeg)

**POZNÁMKA:** Chcete-li zobrazit následující ilustrace, může být nutné nainstalovat program Adobe™ Flash Player™ z webu **Adobe.com**.

1. Postupujte podle pokyn**ů v čás**ti <u>P[řed manipulací uvnitř](file:///C:/data/systems/wsm4500/cz/SM/work.htm#before) počítače</u>.<br>2. Do uvolňovacího otvoru vsuňte kancelářskou sponku a odstraňte záslepku z počítače.

# **Zpětná montáž záslepky portu modemu**

Chcete-li záslepku portu modemu namontovat zpět, stačí ji zasunout zpět do portu.

### <span id="page-32-0"></span>**Paměť**

**Servisní příručka Dell Precision™ Mobile Workstation M4500**

VAROVANI: Před manipulací uvnitř počítače si přečtěte bezpečnostní informace dodané s počítačem. Další informace o vhodných bezpečných<br>postupech naleznete na webové stránce Shoda s předpisovými požadavky na adrese www.dell

# **Demontáž paměťových modulů**

![](_page_32_Picture_5.jpeg)

**POZNÁMKA:** Chcete-li zobrazit následující ilustrace, může být nutné nainstalovat program Adobe™ Flash Player™ z webu **Adobe.com**.

- 1. Postupujte podle pokynů v části P[řed manipulací uvnitř](file:///C:/data/systems/wsm4500/cz/SM/work.htm#before) počítače.
- 
- 2. Vyjměte <u>[baterii](file:///C:/data/systems/wsm4500/cz/SM/Battery.htm)</u>.<br>3. Vyjměte <u>p[řístupový panel](file:///C:/data/systems/wsm4500/cz/SM/apanel.htm)</u>.<br>4. Opatrně roztáhněte zajišťovací svorky na obou koncích konektoru paměťového modulu, dokud paměťový modul nepovyskočí.
- 5. Vyjměte paměťový modul z konektoru.

# **Nasazení paměťových modulů**

Chcete-li namontovat paměťové moduly, proveďte předchozí kroky v opačném pořadí.

#### <span id="page-33-0"></span>**Modem**

**Servisní příručka Dell Precision™ Mobile Workstation M4500**

VAROVANI: Před manipulací uvnitř počítače si přečtěte bezpečnostní informace dodané s počítačem. Další informace o vhodných bezpečných<br>postupech naleznete na webové stránce Shoda s předpisovými požadavky na adrese www.dell

### **Vyjmutí modemu**

![](_page_33_Picture_5.jpeg)

**POZNÁMKA:** Chcete-li zobrazit následující ilustrace, může být nutné nainstalovat program Adobe™ Flash Player™ z webu **Adobe.com**.

- 1. Postupujte podle pokynů v části P[řed manipulací uvnitř](file:///C:/data/systems/wsm4500/cz/SM/work.htm#before) počítače.
- 
- 2. Vyjměte <u>[baterii](file:///C:/data/systems/wsm4500/cz/SM/Battery.htm)</u>.<br>3. Vyjměte <u>p[řístupový panel](file:///C:/data/systems/wsm4500/cz/SM/APanel.htm)</u>.<br>4. Vyjměte <mark>šroubek, který př</mark>ipevňuje modem k počítači.
- 5. Pomocí plastového výčňelku modem opatrně zdvihněte.
- 6. Od modemu odpojte kabel a vyjměte modem z počítače.

### **Montáž modemu**

Chcete-li namontovat modem, proveďte předchozí kroky v opačném pořadí.

### <span id="page-34-0"></span>**Optická jednotka**

**Servisní příručka Dell Precision™ Mobile Workstation M4500**

VAROVANI: Před manipulací uvnitř počítače si přečtěte bezpečnostní informace dodané s počítačem. Další informace o vhodných bezpečných<br>postupech naleznete na webové stránce Shoda s předpisovými požadavky na adrese www.dell

# **Demontáž optické jednotky**

![](_page_34_Picture_5.jpeg)

**POZNÁMKA:** Chcete-li zobrazit následující ilustrace, může být nutné nainstalovat program Adobe™ Flash Player™ z webu **Adobe.com**.

1. Postupujte podle pokyn**ů v část**i <u>P[řed manipulací uvnitř](file:///C:/data/systems/wsm4500/cz/SM/work.htm#before) počítače</u>.<br>2. Demontujte šroub upevňující <mark>optickou jednotku k počítač</mark>i.

- 3. Stiskněte uvolňovací výčnělek na disku a uvolněte optickou jednotku z počítače.
- 4. Vysuňte optickou jednotku z počítače.

# **Montáž optické jednotky**

Chcete-li namontovat optickou jednotku, proveďte předchozí kroky v opačném pořadí.

#### <span id="page-35-0"></span>**Sestava opěrky rukou Servisní příručka Dell Precision™ Mobile Workstation M4500**

VAROVÁNÍ: Před manipulací uvnitř počítače si přečtěte bezpečnostní informace dodané s počítačem. Další informace o vhodných bezpečných **postupech naleznete na webové stránce Shoda s předpisovými požadavky na adrese www.dell.com/regulatory\_compliance.** 

# **Vyjmutí sestavy opěrky rukou**

![](_page_35_Picture_4.jpeg)

**POZNÁMKA:** Chcete-li zobrazit následující ilustrace, může být nutné nainstalovat program Adobe™ Flash Player™ z webu **Adobe.com**.

- 1. Postupujte podle pokynů v části <u>P[řed manipulací uvnitř](file:///C:/data/systems/wsm4500/cz/SM/work.htm#before) počítače</u>.<br>2. Vyjměte <u>baterii</u>.<br>3. Vyjměte <u>přístupový panel</u>.
- 2. Vyjměte <u>[baterii](file:///C:/data/systems/wsm4500/cz/SM/Battery.htm)</u>.<br>3. Vyjměte <u>p[řístupový panel](file:///C:/data/systems/wsm4500/cz/SM/APanel.htm)</u>.
- 
- 4. Vyjměte <u>optickou jednotku</u>.<br>5. Vyjměte <u>[klávesnici](file:///C:/data/systems/wsm4500/cz/SM/Keyboard.htm)</u>.
- 6. Vyjměte <u>[krytky závě](file:///C:/data/systems/wsm4500/cz/SM/lcdhinge.htm)sů</u>.<br>7. Vyjměte <u>čteč[ku otisk](file:///C:/data/systems/wsm4500/cz/SM/fingprnt.htm)ů prstů</u>.
- 
- 8. Vyjměte <u>[sestavu displeje](file:///C:/data/systems/wsm4500/cz/SM/lcdassm.htm)</u>.<br>9. Vyjměte **šroubky, které př**ipevňují <mark>opěrku rukou k dolní části počítač</mark>e.
- 10. Vyjměte šroubky, které připevňují opěrku rukou k počítači.
- 11. Odpojte kabely čipové karty, reproduktorů, dotykové plochy a RFID (pokud existuje) z konektorů na základní desce.

**POZNÁMKA:** Pokud jste si zakoupili počítač s bezkontaktní čtečkou čipových karet, musíte odpojit kabel RFID.

- 12. Vyjměte opěrku rukou z počítače.<br>a. Směrem od zadní části počítače zvedejte pravou stranu opěrky rukou, čímž ji z počítače uvolníte.<br>b. Opatrně táhněte opěrku rukou vpřed a poté ji otočte.
- 13. Odpojte kabel čidla HAL od základní desky.
- 14. Vyjměte opěrku rukou z počítače.

# **Montáž sestavy opěrky rukou**

Chcete-li nainstalovat opěrku rukou, proveďte předchozí kroky v opačném pořadí.

# <span id="page-36-0"></span>**Demontáž a montáž součástí**

**Servisní příručka Dell Precision™ Mobile Workstation M4500** 

- **O** Baterie
- [Karta Subscriber Identity Module \(SIM\)](file:///C:/data/systems/wsm4500/cz/SM/simcard.htm)
- **C** [Karta ExpressCard](file:///C:/data/systems/wsm4500/cz/SM/expcard.htm)
- O [Optická jednotka](file:///C:/data/systems/wsm4500/cz/SM/optical.htm)
- **O** [Krytka LED panelu](file:///C:/data/systems/wsm4500/cz/SM/LEDcover.htm)
- **P[řístupový panel](file:///C:/data/systems/wsm4500/cz/SM/aPanel.htm)**
- **•** [Fingerprint Reader \(](file:///C:/data/systems/wsm4500/cz/SM/fingprnt.htm)Čtečka otisků prstů)
- **O** [Modem](file:///C:/data/systems/wsm4500/cz/SM/modem.htm)
- **O** [Knoflíková baterie](file:///C:/data/systems/wsm4500/cz/SM/CoinCell.htm)
- Karta sítě [WWAN \(Wireless Wide Area Network\)](file:///C:/data/systems/wsm4500/cz/SM/WWAN.htm)
- **·** Sestava chladi[če a ventilátoru](file:///C:/data/systems/wsm4500/cz/SM/heatsink.htm)
- **O** [Sestava displeje](file:///C:/data/systems/wsm4500/cz/SM/LCDassm.htm)
- **O** [Jisticí oč](file:///C:/data/systems/wsm4500/cz/SM/LCDhook.htm)ko
- [Kamera a mikrofon](file:///C:/data/systems/wsm4500/cz/SM/cam_mic.htm)
- [Sestava op](file:///C:/data/systems/wsm4500/cz/SM/palmrest.htm)ěrky rukou
- [Karta Bluetooth](file:///C:/data/systems/wsm4500/cz/SM/Bluetoth.htm)®
- **[Panel ExpressCard](file:///C:/data/systems/wsm4500/cz/SM/expboard.htm)**
- O [Deska I/O](file:///C:/data/systems/wsm4500/cz/SM/IO.htm)
- **O** [Konektor modemu](file:///C:/data/systems/wsm4500/cz/SM/mdc.htm)
- Pam[ěťová karta Secure Digital \(SD\)](file:///C:/data/systems/wsm4500/cz/SM/sdcard.htm)
- [Čipová karta](file:///C:/data/systems/wsm4500/cz/SM/smart.htm)
- **C** [Karta PCMCIA](file:///C:/data/systems/wsm4500/cz/SM/pcmcia.htm)
- **[Pevný disk](file:///C:/data/systems/wsm4500/cz/SM/HDD.htm)**
- **O** [Klávesnice](file:///C:/data/systems/wsm4500/cz/SM/Keyboard.htm)
- [Pam](file:///C:/data/systems/wsm4500/cz/SM/Memory.htm)ěť
- <u>[Krytky závě](file:///C:/data/systems/wsm4500/cz/SM/lcdhinge.htm)sů</u>
- Zástrč[ka do portu modemu](file:///C:/data/systems/wsm4500/cz/SM/mdport.htm)
- [Bezdrátová síťová karta \(WLAN\)](file:///C:/data/systems/wsm4500/cz/SM/WLAN.htm)
- [Karta Latitude ON™](file:///C:/data/systems/wsm4500/cz/SM/Laton.htm)
- **O [Procesor](file:///C:/data/systems/wsm4500/cz/SM/proc.htm)**
- $\bullet$  [Čelní kryt displeje](file:///C:/data/systems/wsm4500/cz/SM/LCDbezel.htm)
- **[Panel displeje](file:///C:/data/systems/wsm4500/cz/SM/LCDpanel.htm)**
- **O** [Kryt displeje](file:///C:/data/systems/wsm4500/cz/SM/LCDcover.htm)
- [Ochranná klec karty PCMCIA](file:///C:/data/systems/wsm4500/cz/SM/pcmciacg.htm)
- **O** [Základní deska](file:///C:/data/systems/wsm4500/cz/SM/SysBoard.htm)
- **[Panel karty SD](file:///C:/data/systems/wsm4500/cz/SM/sdboard.htm)**
- **O** [Napájecí kabel](file:///C:/data/systems/wsm4500/cz/SM/dcport.htm)
- **·** [Spodní část š](file:///C:/data/systems/wsm4500/cz/SM/bchassis.htm)asi

#### <span id="page-37-0"></span>**Karta PCMCIA Servisní příručka Dell Precision™ Mobile Workstation M4500**

VAROVANI: Před manipulací uvnitř počítače si přečtěte bezpečnostní informace dodané s počítačem. Další informace o vhodných bezpečných<br>postupech naleznete na webové stránce Shoda s předpisovými požadavky na adrese www.dell

# **Demontáž karty PCMCIA**

![](_page_37_Picture_4.jpeg)

**POZNÁMKA:** Chcete-li zobrazit následující ilustrace, může být nutné nainstalovat program Adobe™ Flash Player™ z webu **Adobe.com**.

- 1. Postupujte podle pokyn**ů v část**i <u>P[řed manipulací uvnitř](file:///C:/data/systems/wsm4500/cz/SM/work.htm#before) počítače</u>.<br>2. Chcete-li <mark>odstranit vysouvací tlačítko karty PCMCIA z počítač</mark>e, zatlačte je dovnitř.
- 

3. Chcete-li odstranit kartu PCMCIA z počítače, znovu zatlačte dovnitř vysouvací tlačítko karty PCMCIA.

4. Vysuňte kartu PCMCIA z počítače.

### **Instalace karty PCMCIA**

Chcete-li nainstalovat kartu PCMCIA, proveďte předchozí kroky v opačném pořadí.

### <span id="page-38-0"></span>**Ochranná klec karty PCMCIA**

**Servisní příručka Dell Precision™ Mobile Workstation M4500**

VAROVÁNÍ: Před manipulací uvnitř počítače si přečtěte bezpečnostní informace dodané s počítačem. Další informace o vhodných bezpečných **postupech naleznete na webové stránce Shoda s předpisovými požadavky na adrese www.dell.com/regulatory\_compliance.** 

### **Demontáž ochranné klece karty PCMCIA**

![](_page_38_Picture_5.jpeg)

**POZNÁMKA:** Chcete-li zobrazit následující ilustrace, může být nutné nainstalovat program Adobe™ Flash Player™ z webu **Adobe.com**.

- 1. Postupujte podle pokynů v části P[řed manipulací uvnitř](file:///C:/data/systems/wsm4500/cz/SM/work.htm#before) počítače.<br>2. Vyjměte <u>baterii</u>.<br>3. Vyjměte kartu PCMCIA.
- 2. Vyjměte <u>[baterii](file:///C:/data/systems/wsm4500/cz/SM/Battery.htm)</u>.<br>3. Vyjměte <u>[kartu PCMCIA](file:///C:/data/systems/wsm4500/cz/SM/pcmcia.htm)</u>.
- 
- 
- 
- 
- 
- 4. Vyjměte <u>p[řístupový panel](file:///C:/data/systems/wsm4500/cz/SM/APanel.htm)</u>.<br>5. Vyjměte <u>[krytky závě](file:///C:/data/systems/wsm4500/cz/SM/LCDhinge.htm)sů LED</u>.<br>6. Sejměte <u>krytku panelu LED</u>.<br>7. Vyjměte <u>[klávesnici](file:///C:/data/systems/wsm4500/cz/SM/keyboard.htm).</u><br>8. Vyjměte <u>[pevný disk](file:///C:/data/systems/wsm4500/cz/SM/hdd.htm).</u><br>9. Vyjměte <u>čteč[ku otisk](file:///C:/data/systems/wsm4500/cz/SM/fingprnt.htm)ů prstů.</u><br>11. Vyjměte <u>sestavu displeie</u>.
- 
- 12. Vyjměte <u>[sestavu op](file:///C:/data/systems/wsm4500/cz/SM/palmrest.htm)ěrky rukou</u>.<br>13. Vyjměte **šroubky, které př**ipevňují ochrannou klec karty PCMCIA k šasi.

14. Zatlačte na ochrannou klec karty PCMCIA a za okraje ji zdvihněte. Klec tak uvolníte z bezpečnostních západek.

15. Vyjměte ochrannou klec karty PCMCIA z počítače.

### **Instalace ochranné klece karty PCMCIA**

Chcete-li nainstalovat ochrannou klec karty PCMCIA, proveďte předchozí kroky v opačném pořadí.

#### <span id="page-39-0"></span>**Procesor**

**Servisní příručka Dell Precision™ Mobile Workstation M4500**

VAROVANI: Před manipulací uvnitř počítače si přečtěte bezpečnostní informace dodané s počítačem. Další informace o vhodných bezpečných<br>postupech naleznete na webové stránce Shoda s předpisovými požadavky na adrese www.dell

# **Demontáž procesoru**

![](_page_39_Picture_5.jpeg)

**POZNÁMKA:** Chcete-li zobrazit následující ilustrace, může být nutné nainstalovat program Adobe™ Flash Player™ z webu **Adobe.com**.

1. Postupujte podle pokynů v části P[řed manipulací uvnitř](file:///C:/data/systems/wsm4500/cz/SM/work.htm#before) počítače.

- 2. Vyjměte <u>[baterii](file:///C:/data/systems/wsm4500/cz/SM/battery.htm)</u>.<br>3. Vyjměte <u>p[řístupový panel](file:///C:/data/systems/wsm4500/cz/SM/apanel.htm)</u>.
- 
- 4. Vyjměte <u>sestavu chladi[če a ventilátoru](file:///C:/data/systems/wsm4500/cz/SM/heatsink.htm)</u>.<br>5. Otáčejte vačkovým šroubem proti směru hodinových ručiček, dokud se nezarazí a procesor nebude uvolněn ze základní desky.

6. Opatrně vyjměte procesor z patice na základní desce a odstraňte jej z počítače.

# **Montáž procesoru**

VAROVANI: Před montáží modulu procesoru zkontrolujte, zda je vačkový zámek zcela v otevřené poloze. Modul procesoru, který není řádně<br>usazen, může způsobit přerušované spojení nebo trvalé poškození mikroprocesoru a patice.

Chcete-li nainstalovat procesor, proveďte předchozí kroky v opačném pořadí.

# <span id="page-40-0"></span>**Panel karty SD**

**Servisní příručka Dell Precision™ Mobile Workstation M4500**

VAROVANI: Před manipulací uvnitř počítače si přečtěte bezpečnostní informace dodané s počítačem. Další informace o vhodných bezpečných<br>postupech naleznete na webové stránce Shoda s předpisovými požadavky na adrese www.dell

# **Demontáž panelu karty SD**

![](_page_40_Picture_5.jpeg)

**POZNÁMKA:** Chcete-li zobrazit následující ilustrace, může být nutné nainstalovat program Adobe™ Flash Player™ z webu **Adobe.com**.

- 1. Postupujte podle pokynů v části <u>P[řed manipulací uvnitř](file:///C:/data/systems/wsm4500/cz/SM/work.htm#before) počítače</u>.<br>2. Vyjměte <u>[baterii](file:///C:/data/systems/wsm4500/cz/SM/Battery.htm)</u>.<br>3. Vyjměte <u>p[řístupový panel](file:///C:/data/systems/wsm4500/cz/SM/APanel.htm)</u>.<br>4. Vyjměte <u>[klávesnici](file:///C:/data/systems/wsm4500/cz/SM/keyboard.htm)</u>.<br>6. Vyjměte <u>klávesnici</u>.
- 
- 
- 
- 
- 
- 
- 7. Vyjměte <u>[kartu SD.](file:///C:/data/systems/wsm4500/cz/SM/sdcard.htm)</u><br>8. Vyjměte <u>[sestavu displeje](file:///C:/data/systems/wsm4500/cz/SM/LCDassm.htm).</u><br>9. Demontujte sestavu <u>opě[rky rukou](file:///C:/data/systems/wsm4500/cz/SM/palmrest.htm)</u>.<br>10. Uvolněte výčnělek kabelu a odpojte datový kabel karty SD ze základní desky.
- 11. Vyšroubujte šroub, který připevňuje kartu SD k počítači.
- 12. Zvedněte panel karty SD nahoru a vyndejte jej z počítače.

### **Montáž panelu karty SD**

Chcete-li namontovat kartu SD, proveďte předchozí kroky v opačném pořadí.

# <span id="page-41-0"></span>**Paměťová karta Secure Digital (SD)**

**Servisní příručka Dell Precision™ Mobile Workstation M4500**

VAROVANI: Před manipulací uvnitř počítače si přečtěte bezpečnostní informace dodané s počítačem. Další informace o vhodných bezpečných<br>postupech naleznete na webové stránce Shoda s předpisovými požadavky na adrese www.dell

# **Demontáž karty SD**

![](_page_41_Picture_5.jpeg)

**POZNÁMKA:** Chcete-li zobrazit následující ilustrace, může být nutné nainstalovat program Adobe™ Flash Player™ z webu **Adobe.com**.

- 1. Zamáčknutím karty SD ji uvolněte z počítače.
- 2. Kartu SD vysuňte z počítače.

### **Instalace karty SD**

Chcete-li nainstalovat kartu SD, proveďte předchozí kroky v opačném pořadí.

### <span id="page-42-0"></span>**Karta Subscriber Identity Module (SIM) Servisní příručka Dell Precision™ Mobile Workstation M4500**

VAROVANI: Před manipulací uvnitř počítače si přečtěte bezpečnostní informace dodané s počítačem. Další informace o vhodných bezpečných<br>postupech naleznete na webové stránce Shoda s předpisovými požadavky na adrese www.dell

# **Vyjmutí karty SIM**

![](_page_42_Picture_4.jpeg)

**POZNÁMKA:** Chcete-li zobrazit následující ilustrace, může být nutné nainstalovat program Adobe™ Flash Player™ z webu **Adobe.com**.

- 1. Postupujte podle pokynů v části <u>P[řed manipulací uvnitř](file:///C:/data/systems/wsm4500/cz/SM/work.htm#before) počítače</u>.<br>2. Vyjměte <u>[baterii](file:///C:/data/systems/wsm4500/cz/SM/Battery.htm)</u>.<br>3. Zamáčknutím karty SIM ji uvolněte z počítače.
- 
- 4. Vysuňte kartu SIM z počítače.

# **Vložení karty SIM**

Chcete-li vložit kartu SIM, proveďte předchozí kroky v opačném pořadí.

# <span id="page-43-0"></span>**Čipová karta**

**Servisní příručka Dell Precision™ Mobile Workstation M4500**

VAROVANI: Před manipulací uvnitř počítače si přečtěte bezpečnostní informace dodané s počítačem. Další informace o vhodných bezpečných<br>postupech naleznete na webové stránce Shoda s předpisovými požadavky na adrese www.dell

# **Demontáž čipové karty**

![](_page_43_Picture_5.jpeg)

**POZNÁMKA:** Chcete-li zobrazit následující ilustrace, může být nutné nainstalovat program Adobe™ Flash Player™ z webu **Adobe.com**.

1. Postupujte podle pokyn**ů v část**i <u>P[řed manipulací uvnitř](file:///C:/data/systems/wsm4500/cz/SM/work.htm#before) počítače</u>.<br>2. Vysuňte čipovou kartu z počít**ač**e.

# **Montáž čipové karty**

Chcete-li znovu namontovat čipovou kartu, proveďte předchozí kroky v opačném pořadí.

# <span id="page-44-0"></span>**Technické údaje**

**Servisní příručka Dell Precision™ Mobile Workstation M4500** 

- 
- 
- 
- 
- 
- [Komunikace](#page-45-2) → [Dotyková podlož](#page-47-1)ka → Dotyková podložka → Dotyková podložka
- [Karta ExpressCard](#page-45-3) **[Baterie](#page-47-2) Baterie Baterie Baterie Baterie**
- 
- Ctečka pam[ěťových karet Secure Digital \(SD\)](#page-45-5) Rozmě[ry a hmotnost](#page-48-1)
- Bezkontaktní čipové karty (volitelné) [Pracovní prostředí](#page-48-2) Pracovní prostředí Pracovní prostředí Pracovní prostředí Pracovní prostředí Pracovní prostředí Pracovní prostředí Pracovní prostředí Pracovní prost
- ● [Informace o systému](#page-44-1) **a C**hange o systému **v Change o Change o Change o Change o Change o Change o Change o Change o Change o Change o Change o Change o Change o Change o Change o Change o Change o Change o Change o Chan**
- <u>[Procesor](#page-44-2)</u> [Porty a konektory](#page-46-1) Porty a konektory Porty a konektory Paměť
- Opaměť [Drives \(Jednotky\)](#page-46-2)<br>Opisolec Drives (Jednotky)<br>Opisolec Drives (Jednotky)
- [Video](#page-45-0) [Displej](#page-46-3) <u>[Zvuk](#page-45-1)</u> [Klávesnice](#page-47-0) Klávesnice Klávesnice Klávesnice Klávesnice Klávesnice K
	-
	-
	- [Karty PC card](#page-45-4) **[Napájecí adaptér](#page-48-0)** 
		-
		-

**POZNAMKA:** Nabízené možnosti se mohou lišit podle oblasti. Další informace týkající se konfigurace počítače získáte kliknutím na tlačítko Start→<br>**Nápově**da a podpora a volbou možnosti zobrazení informací o počítač.

<span id="page-44-1"></span>![](_page_44_Picture_374.jpeg)

<span id="page-44-2"></span>![](_page_44_Picture_375.jpeg)

<span id="page-44-3"></span>![](_page_44_Picture_376.jpeg)

<span id="page-45-0"></span>![](_page_45_Picture_159.jpeg)

<span id="page-45-1"></span>![](_page_45_Picture_160.jpeg)

<span id="page-45-2"></span>![](_page_45_Picture_161.jpeg)

<span id="page-45-3"></span>![](_page_45_Picture_162.jpeg)

<span id="page-45-4"></span>![](_page_45_Picture_163.jpeg)

<span id="page-45-5"></span>![](_page_45_Picture_164.jpeg)

<span id="page-45-6"></span>**Bezkontaktní čipové karty (volitelné)**

![](_page_46_Picture_277.jpeg)

<span id="page-46-0"></span>![](_page_46_Picture_278.jpeg)

<span id="page-46-1"></span>![](_page_46_Picture_279.jpeg)

<span id="page-46-2"></span>![](_page_46_Picture_280.jpeg)

<span id="page-46-3"></span>![](_page_46_Picture_281.jpeg)

![](_page_47_Picture_278.jpeg)

<span id="page-47-0"></span>![](_page_47_Picture_279.jpeg)

<span id="page-47-1"></span>![](_page_47_Picture_280.jpeg)

<span id="page-47-2"></span>![](_page_47_Picture_281.jpeg)

![](_page_48_Picture_245.jpeg)

<span id="page-48-0"></span>![](_page_48_Picture_246.jpeg)

<span id="page-48-1"></span>![](_page_48_Picture_247.jpeg)

<span id="page-48-2"></span>![](_page_48_Picture_248.jpeg)

### <span id="page-50-0"></span>**Základní deska**

**Servisní příručka Dell Precision™ Mobile Workstation M4500**

VAROVÁNÍ: Před manipulací uvnitř počítače si přečtěte bezpečnostní informace dodané s počítačem. Další informace o vhodných bezpečných **postupech naleznete na webové stránce Shoda s předpisovými požadavky na adrese www.dell.com/regulatory\_compliance.** 

# **Demontáž základní desky**

![](_page_50_Picture_5.jpeg)

**POZNÁMKA:** Chcete-li zobrazit následující ilustrace, může být nutné nainstalovat program Adobe™ Flash Player™ z webu **Adobe.com**.

- 1. Postupujte podle pokynů v části P[řed manipulací uvnitř](file:///C:/data/systems/wsm4500/cz/SM/work.htm#before) počítače.<br>2. Vylměte baterii.
- 
- 2. Vyjměte <u>[baterii](file:///C:/data/systems/wsm4500/cz/SM/Battery.htm)</u>.<br>3. Vyjměte <u>[kartu SIM](file:///C:/data/systems/wsm4500/cz/SM/simcard.htm).</u><br>4. Vyjměte <u>optickou jednotku</u>.<br>5. Vyjměte <u>[knoflíkovou baterii](file:///C:/data/systems/wsm4500/cz/SM/coincell.htm).</u>
- 
- 
- 
- 
- 7. Vyjměte <u>[krytky závě](file:///C:/data/systems/wsm4500/cz/SM/lcdhinge.htm)sů</u>.<br>8. Vyjměte <u>pený disk.</u><br>9. Vyjměte <u>[kartu Latitude ON™](file:///C:/data/systems/wsm4500/cz/SM/laton.htm).</u><br>10. Vyjměte <u>kartu sítě WWAN (Wireless Wide Area Network)</u>.<br>11. Vyjměte <u>[sestavu displeje](file:///C:/data/systems/wsm4500/cz/SM/lcdassm.htm)</u>.<br>13. Vyjměte <u>sestavu chladi[če a ventilátoru](file:///C:/data/systems/wsm4500/cz/SM/heatsink.htm)</u>
- 
- 
- 14. Vyjměte <u>[procesor](file:///C:/data/systems/wsm4500/cz/SM/proc.htm)</u>.<br>15. Vyjměte <u>[sestavu op](file:///C:/data/systems/wsm4500/cz/SM/palmrest.htm)ěrky rukou</u>.
- 
- 
- 16. Vyjměte <u>panel karty ExpressCard</u>.<br>17. Vyjměte <u>[kartu s bezdrátovou technologií Bluetooth®](file:///C:/data/systems/wsm4500/cz/SM/bluetoth.htm)</u>.<br>18. Uvolněte <mark>výčnělek kabelu a odpojte kabel panelu SD od základní desky.</mark>
- 19. Vyšroubujte šrouby, které připevňují základní desku k šasi.
- 20. Odpojte základní desku od desky I/O a základní desku otočte.
- 21. Odpojte napájecí kabel od základní desky.
- 22. Vyjměte základní desku ze skříně počítače.

# **Montáž základní desky**

Chcete-li namontovat základní desku, proveďte předchozí kroky v opačném pořadí.

# <span id="page-51-0"></span>**Bezdrátová síťová karta (WLAN)**

**Servisní příručka Dell Precision™ Mobile Workstation M4500**

VAROVANI: Před manipulací uvnitř počítače si přečtěte bezpečnostní informace dodané s počítačem. Další informace o vhodných bezpečných<br>postupech naleznete na webové stránce Shoda s předpisovými požadavky na adrese www.dell

### **Demontáž karty sítě WLAN**

![](_page_51_Picture_5.jpeg)

**POZNÁMKA:** Chcete-li zobrazit následující ilustrace, může být nutné nainstalovat program Adobe™ Flash Player™ z webu **Adobe.com**.

- 1. Postupujte podle pokynů v části <u>P[řed manipulací uvnitř](file:///C:/data/systems/wsm4500/cz/SM/work.htm#before) počítače</u>.<br>2. Vyjměte <u>[baterii](file:///C:/data/systems/wsm4500/cz/SM/Battery.htm)</u>.<br>3. Vyjměte <u>p[řístupový panel](file:///C:/data/systems/wsm4500/cz/SM/APanel.htm)</u>.<br>4. Vyjměte <u>[krytky závě](file:///C:/data/systems/wsm4500/cz/SM/LCDhinge.htm)sů</u>.
- 
- 
- 5. vyjměte kabel displeje z vodítek v počítači.
- 6. Odpojte anténní kabely od karty sítě WLAN.
- 7. Vyšroubujte šroub, který připevňuje kartu WLAN k počítači.
- 8. Vytáhněte kartu sítě WLAN z konektoru na základní desce a vyjměte ji z počítače.

# **Montáž karty sítě WLAN**

Chcete-li nainstalovat síťovou kartu WLAN, proveďte předchozí kroky v opačném pořadí.

### <span id="page-52-0"></span>**Práce s počítačem**

**Servisní příručka Dell Precision™ Mobile Workstation M4500** 

- P[řed manipulací uvnitř](#page-52-1) počítače
- **O** Doporu[čené nástroje](#page-52-2)
- **O** [Vypnutí počítač](#page-52-3)e
- **[Po manipulaci uvnit](#page-53-0)ř počítače**

### <span id="page-52-1"></span>**Před manipulací uvnitř počítače**

Dodržováním následujících bezpečnostních zásad předejdete poškození počítače a případnému úrazu. Není-li uvedeno jinak, u každého postupu se v tomto dokumentu předpokládá, že platí tyto podmínky:

- 
- ı Provedli jste kroky v části <u>[Práce s počítač](file:///C:/data/systems/wsm4500/cz/SM/work.htm)em</u>.<br>ı Prostudovali jste si bezpečnostní informace dodané s počítačem.
- l Součást lze vyměnit nebo v případě jejího samostatného zakoupení namontovat v opačném pořadí kroků, uskutečněných při jejím odebírání.

VAROVANI: Před manipulací uvnitř počítače si přečtěte bezpečnostní informace dodané s počítačem. Další informace o vhodných bezpečných<br>postupech naleznete na webové stránce Shoda s předpisovými požadavky na adrese www.dell

- UPOZORNENI: Veľkou část oprav může provádět pouze certifikovaný servisní technik. Vy byste měli řešit pouze jednoduché potíže a provádět<br>jednoduché opravy podle oprávnění v dokumentaci k produktu nebo podle pokynů týmu zák
- UPOZORNENI: Aby nedošlo k elektrostatickému výboji, použijte uzemňovací náramek nebo se opakovaně dotýkejte nenatřeného kovového<br>povrchu (například konektoru na zadní straně počítače).
- $\wedge$ UPOZORNENI: Zacházejte se součástmi a kartami opatrně. Nedotýkejte se součástí nebo kontaktů na kartě. Držte kartu za hrany nebo za kovový<br>montážní držák. Součásti jako je procesor držte za hrany, nikoli za kolíky.
- UPOZORNENI: Při odpojování kabelu táhněte za konektor nebo za ouško, nikoli za samotný kabel. Některé kabely jsou vybaveny konektory<br>s pojistkami. Pokud odpojujete tento typ kabelu, před odpojením kabelu pojistky stiskněte **tak ohnutí kolíků. Také se před zapojením kabelu ujistěte, že jsou oba konektory správně nasměrovány a zarovnány.**
- **POZNÁMKA:** Barva vašeho počítače a některých součástí může být jiná, než je uvedeno v tomto dokumentu.

Před manipulací uvnitř počítače proveďte následující kroky – zabráníte tak případnému poškození.

- 1. Zkontrolujte, zda je pracovní povrch plochý a čistý, aby nedocházelo k poškrábání krytu počítače.<br>2. Vypněte počítač (viz část <u>[Vypnutí počítač](#page-52-3)e</u>).
- 
- 3. Pokud je počítač připojen k dokovací stanici, například do volitelné multimediální základny nebo k externí baterii, odpojte jej.

**UPOZORNĚNÍ: Při odpojování síťového kabelu nejprve odpojte kabel od počítače a potom ze síťového zařízení.**

- 
- 4. Odpojte od počítače veškeré síťové kabely.<br>5. Odpojte počítač a všechna připojená zaříze<br>6. Zavřete displej a položte počítač spodní str
- 5. Odpojte počítač a všechna připojená zařízení z elektrických zásuvek. 6. Zavřete displej a položte počítač spodní stranou nahoru na plochý pracovní povrch.

**UPOZORNĚNÍ: Před servisním zásahem uvnitř počítače je třeba vyjmout hlavní baterii, aby nedošlo k poškození základní desky.**

- 
- 7. Vyjměte hlavní baterii (viz část <u>Baterie</u>).<br>8. Otočte počítač horní stranou nahoru**.**
- 9. Otevřete displej.<br>10. Stisknutím tlačít
- 10. Stisknutím tlačítka napájení uzemněte základní desku.

**UPOZORNĚNÍ: Zabraňte nebezpečí úrazu elektrickým proudem – před otevřením displeje vždy odpojte počítač z elektrické zásuvky.**

 $\wedge$ UPOZORNENI: Než se dotknete některé součásti uvnitř počítače, odvedte elektrostatický náboj z vašeho těla tím, že se dotknete nenatřeného<br>kovového povrchu, například na zadní stěně počítače. Během manipulace se opakovaně d

11. Vyjměte veškeré nainstalované karty ExpressCard nebo čipové karty z příslušných slotů.<br>12. Vyjměte pevný disk (viz část <u>Pevný disk</u>).

### <span id="page-52-2"></span>**Doporučené nástroje**

Postupy uvedené v tomto dokumentu mohou vyžadovat použití následujících nástrojů:

- l malý plochý šroubovák,
- l šroubovák Phillips č. 0, l šroubovák Phillips č. 1,
- 
- l malá plastová jehla, l disk CD s aktualizačním programem pro systém BIOS Flash.

# <span id="page-52-3"></span>**Vypnutí počítače**

UPOZORN**ENI:** Př**ed vypnutím počítač**e uložte a zavřete všechny otevř<mark>ené soubory a ukonč</mark>ete všechny spuštěné programy, aby nedošlo ke ztrátě<br>dat.

- 1. Vypněte operační systém:
	- l **V systému Windows® 7:**
		- Klikněte na tlačítko **Start** , poté klikněte na tlačítko **Vypnout**.
	- l **V systému Windows Vista®:**

Klikněte na tlačítko Start<sup>6</sup>, poté klikněte na šipku v pravém dolním rohu nabídky Start, jak je znázorněna níže, a pak klikněte na příkaz **Vypnout**.

Ä  $(1)$ 

l **V systému Windows® XP:** 

Klikněte na tlačítko **Start**® **Vypnout počítač**® **Vypnout**.

Po dokončení procesu vypnutí operačního systému se počítač vypne.

2. Zkontrolujte, zda je počítač a všechna připojená zařízení vypnutý. Pokud se počítač a všechna připojená zařízení nevypne automaticky po vypnutí<br>operačního systému, vypněte jej tak, že stisknete a podržíte tlačítko napáj

# <span id="page-53-0"></span>**Po manipulaci uvnitř počítače**

Po dokončení montáže se před zapnutím počítače ujistěte, že jsou připojena všechna externí zařízení, karty, kabely atd.

- UPOZORN**ENI:** Použív**ejte pouze baterii určenou speciálně** pro tento počítač DeII. Předejdete tak po**škození počítač**e. Nepoužív**ejte baterie určené**<br>**pro jiné počítač**e DeII.
- 1. Připojte veškerá externí zařízení, například replikátor portů, externí baterii nebo mediální základnu, a namontujte všechny karty, například kartu ExpressCard.

#### **UPOZORNĚNÍ: Chcete-li připojit síťový kabel, nejprve připojte kabel do síťového zařízení a pak do počítače.**

- 2. Připojte všechny telefonní nebo síťové kabely k počítači.
- 3. Vložte <u>baterii</u>.<br>4. Připojte počítač a všechna připojená zařízení do elektrických zásuvek.<br>5. Zapněte počítač.
- 

### <span id="page-54-0"></span>**Karta sítě WWAN (Wireless Wide Area Network) Servisní příručka Dell Precision™ Mobile Workstation M4500**

VAROVANI: Před manipulací uvnitř počítače si přečtěte bezpečnostní informace dodané s počítačem. Další informace o vhodných bezpečných<br>postupech naleznete na webové stránce Shoda s předpisovými požadavky na adrese www.dell

### **Demontáž karty sítě WWAN**

![](_page_54_Picture_4.jpeg)

**POZNÁMKA:** Chcete-li zobrazit následující ilustrace, může být nutné nainstalovat program Adobe™ Flash Player™ z webu **Adobe.com**.

1. Postupujte podle pokynů v části P[řed manipulací uvnitř](file:///C:/data/systems/wsm4500/cz/SM/work.htm#before) počítače.

- 
- 2. Vyjměte <u>[baterii](file:///C:/data/systems/wsm4500/cz/SM/Battery.htm)</u>.<br>3. Vyjměte <u>p[řístupový panel](file:///C:/data/systems/wsm4500/cz/SM/Apanel.htm)</u>.<br>4. Odpojte anténní kabely od karty sítě WWAN.
- 
- 5. Demontujte šroub upevňující kartu sítě WWAN k základní desce.
- 6. Vytáhněte kartu sítě WWAN z konektoru na základní desce a vyjměte ji z počítače.

# **Montáž karty sítě WWAN**

Chcete-li nainstalovat kartu WWAN, proveďte předchozí kroky v opačném pořadí.